# Inspiron 15/15R Ägarens handbok

Datormodell: Inspiron 3521/5521/5537/3537 Regleringsmodell: P28F Regleringstyp: P28F001/P28F003

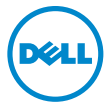

### Anmärkningar, viktigt och varningar

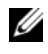

ANMÄRKNING! Detta meddelande innehåller viktig information som kan hjälpa dig att få ut mer av din dator.

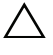

VIKTIGT! VIKTIGT! Här anges information om hur potentiell skada på maskinvaran eller dataförlust kan uppstå om anvisningarna inte följs.

VARNING! VARNING! Detta meddelande indikerar risk för skada på egendom eller person, eller livsfara.

© 2012–2013 Dell Inc.

\_\_\_\_\_\_\_\_\_\_\_\_\_\_\_\_\_\_\_\_

2013 - 06 Rev. A02

Varumärken som används i denna text: Dell™, DELL-logotypen och Inspiron™ är varumärken som tillhör Dell Inc.; Microsoft®, Windows® och Windows startknappslogotyp är antingen varumärken eller registrerade varumärken som tillhör Microsoft Corporation i USA och/eller andra länder; Bluetooth® är ett registrerat varumärke som ägs av Bluetooth SIG, Inc. och som används av Dell under licens.

## Innehåll

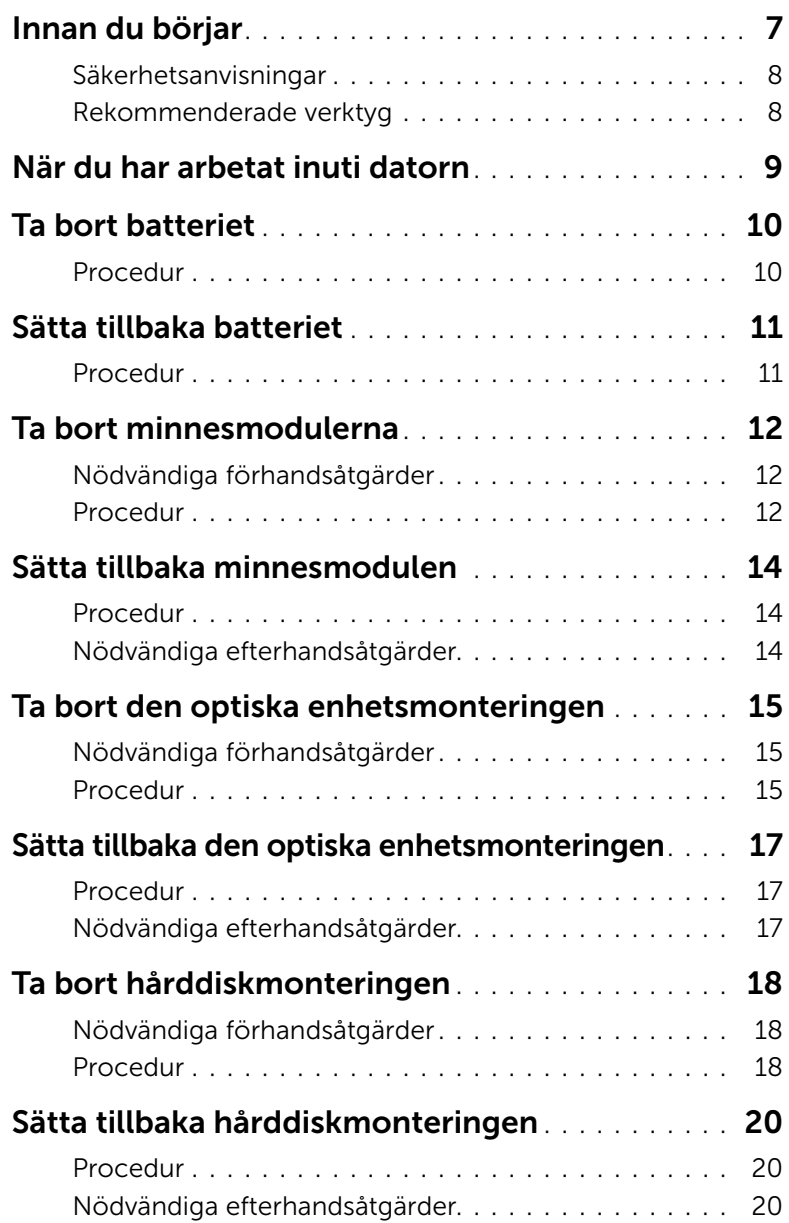

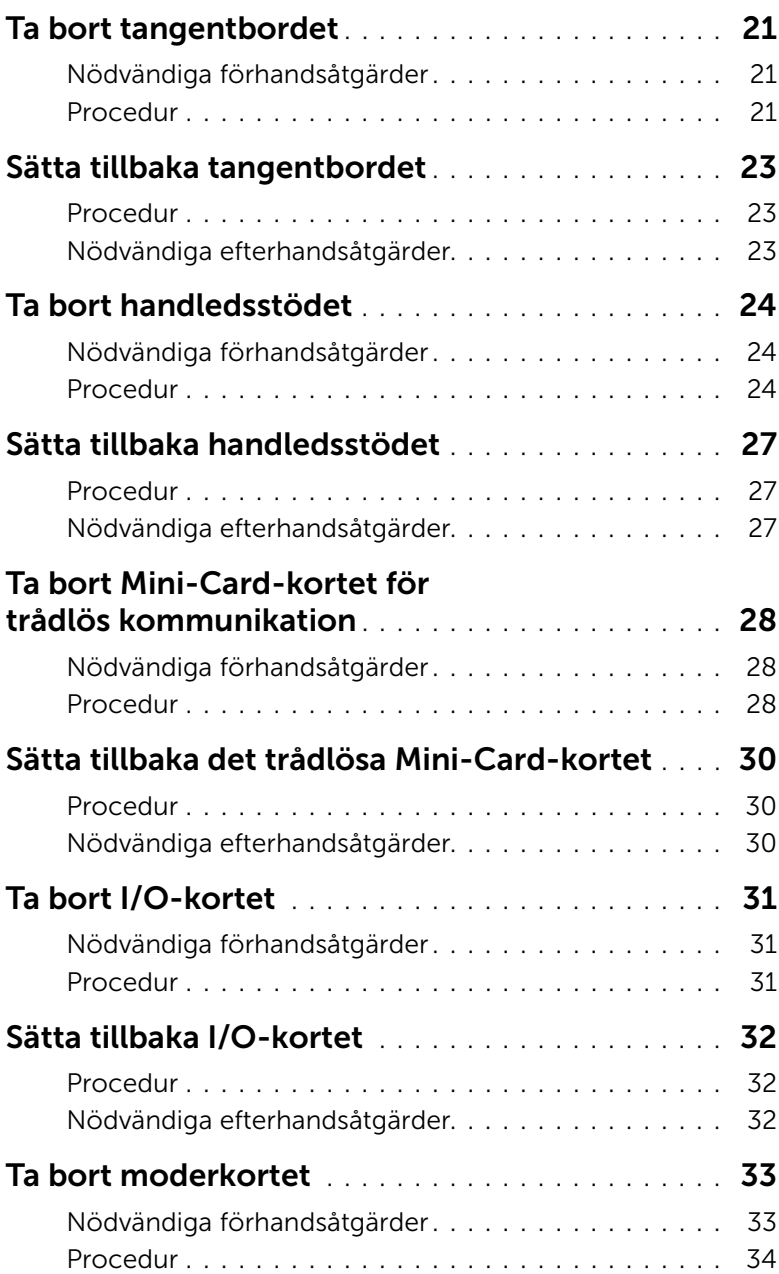

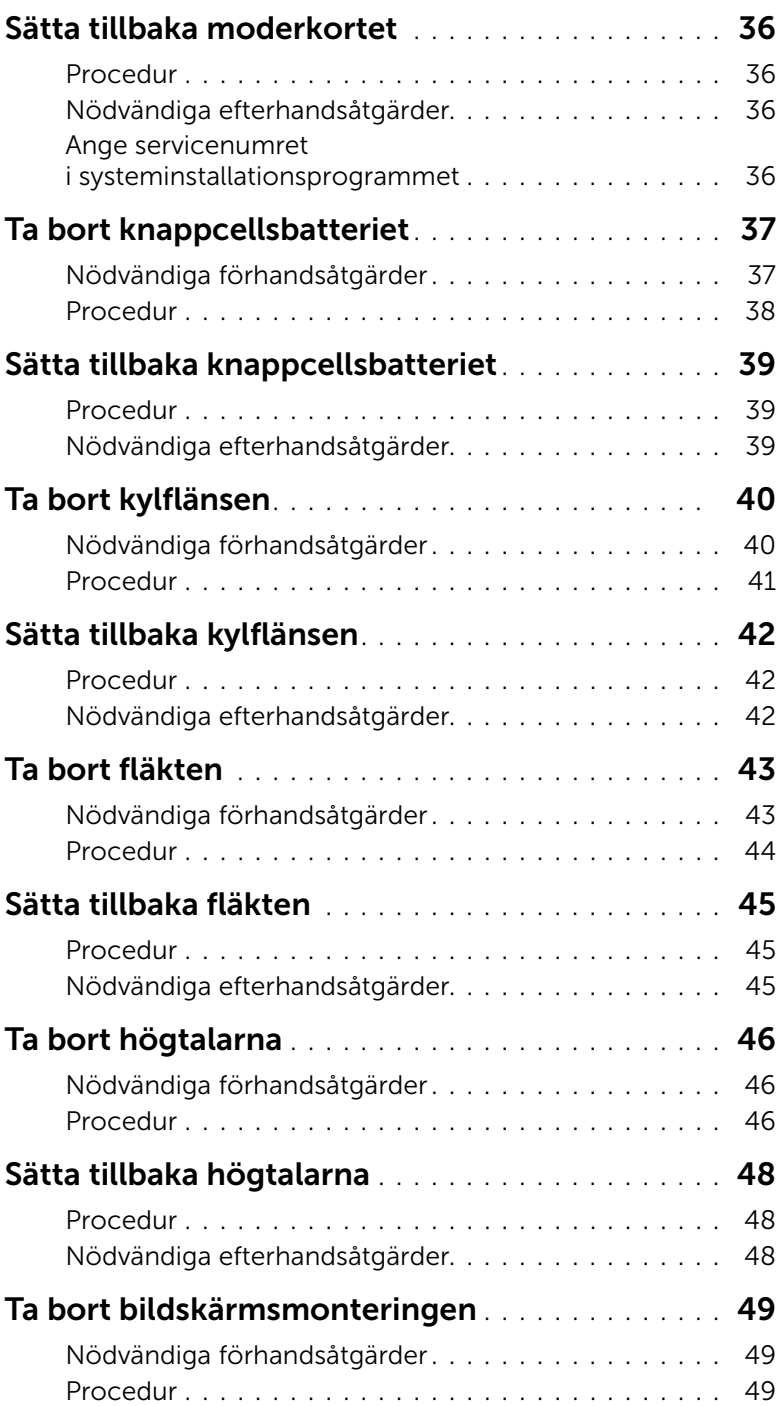

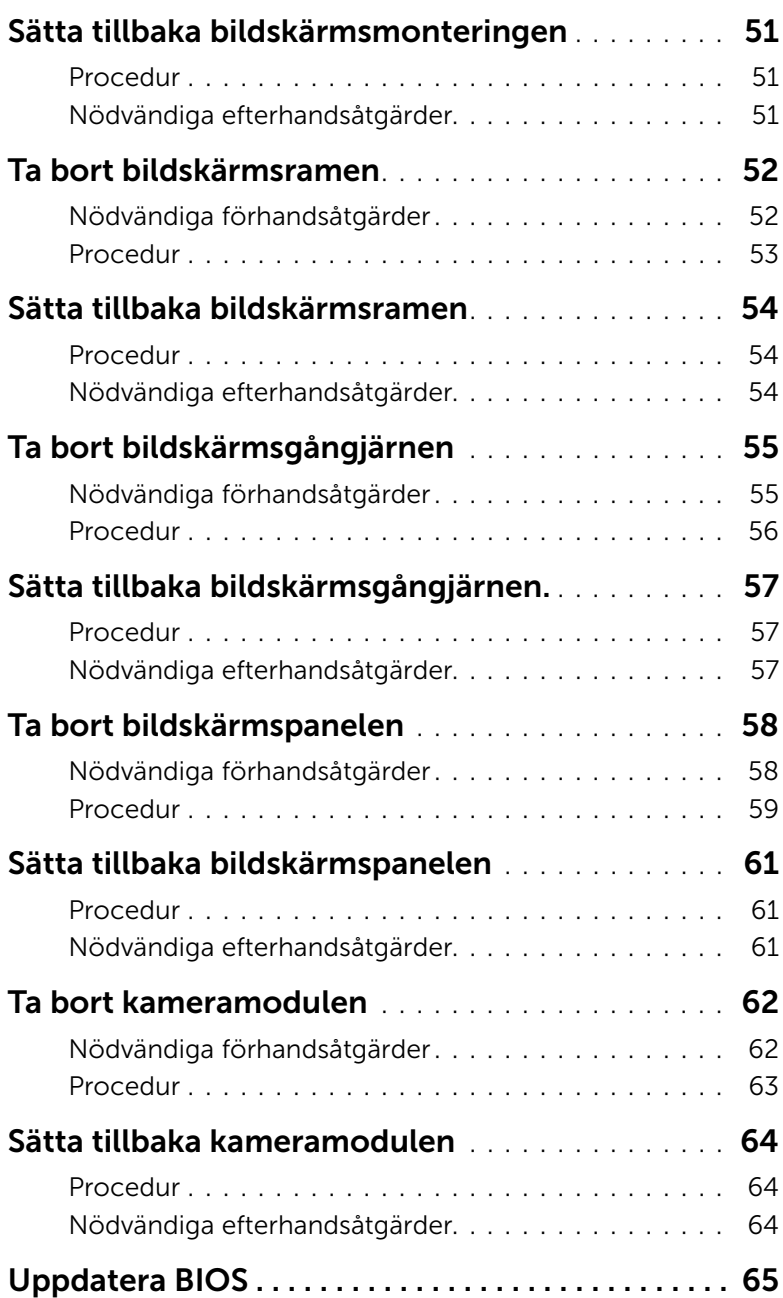

#### <span id="page-6-1"></span><span id="page-6-0"></span> $\bigwedge$  VIKTIGT! Undvik dataförlust genom att spara och stänga alla öppna filer och avsluta alla program innan du stänger av datorn.

- 1 Spara och stäng alla öppna filer samt avsluta alla öppna program.
- 2 Ta bort eventuella mediakort och optiska skivor från datorn.
- 3 Följ anvisningarna för hur du stänger av datorn baserat på det operativsystem som finns installerat på datorn.
	- *Windows 8:* Flytta musmarkören till det övre eller nedre högra hörnet på skärmen för att öppna sidofältet med snabbknappar och klicka sedan på Inställningar→ Ström→ Stäng av.
		- *Windows 7:* Klicka på Start **D** och klicka sedan på Stäng av. Microsoft Windows avslutas och datorn stängs av.

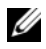

**ANMÄRKNING!** Om du använder ett annat operativsystem kan du hitta anvisningar för avstängning i dokumentationen för operativsystemet.

- 4 Koppla bort datorn och alla anslutna enheter från eluttagen.
- 5 Koppla bort alla telesladdar, nätverkskablar och anslutna enheter från datorn.

ANMÄRKNING! Bilderna i det här dokumentet kan skilja från din dator beroende på konfigurationen du beställde.

#### <span id="page-7-0"></span>Säkerhetsanvisningar

Följ dessa säkerhetsföreskrifter för att skydda datorn och dig själv.

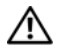

VARNING! Innan du utför något arbete inuti datorn ska du läsa säkerhetsinstruktionerna som medföljde datorn. Mer säkerhetsinformation finns på hemsidan för regelefterlevnad på dell.com/regulatory\_compliance.

VARNING! Koppla bort alla strömkällor innan du öppnar datorkåpan eller panelerna. När du är klar sätter du tillbaka alla kåpor, paneler och skruvar innan du ansluter till strömkällan.

 $\triangle$  VIKTIGT! Endast kvalificerade servicetekniker får ta bort datorkåpan och hantera komponenter inuti datorn. I säkerhetsanvisningarna finns fullständig information om säkerhetsåtgärder, hur du arbetar inuti datorn och skyddar dig mot elektriska stötar.

VIKTIGT! Undvik att datorn skadas genom att se till att arbetsytan är plan och ren.

VIKTIGT! När du kopplar bort en kabel ska du alltid dra i kontakten eller i dess dragflik, inte i själva kabeln. Vissa kablar har kontakter med låsflikar eller vingskruvar som måste lossas innan kabeln kan kopplas från. När du kopplar från kablar ska du rikta in dem rakt för att undvika att kontaktstiften böjs. När du ansluter kablar ska du se till att kontakter och portar är korrekt inriktade.

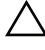

VIKTIGT! Nätverkskablar kopplas först loss från datorn och sedan från nätverksenheten.

VIKTIGT! Jorda dig genom att röra vid en omålad metallyta, exempelvis metallen på datorns baksida, innan du vidrör något inuti datorn. Medan du arbetar bör du med jämna mellanrum röra vid en omålad metallyta för att avleda statisk elektricitet, som kan skada de inbyggda komponenterna.

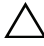

 $\sqrt{\ }$  VIKTIGT! Undvik att komponenter och kort skadas genom att hålla dem i kanterna och undvika att vidröra stift och kontakter.

#### <span id="page-7-1"></span>Rekommenderade verktyg

Procedurerna i detta dokument kan kräva att följande verktyg används:

- Krysspårmejsel (Phillips)
- Plastrits

### <span id="page-8-1"></span><span id="page-8-0"></span>När du har arbetat inuti datorn

När du har slutfört bytesprocedurerna ska du kontrollera följande:

- Sätt tillbaka alla skruvar och kontrollera att inga lösa skruvar finns kvar inuti datorn.
- Anslut eventuella externa enheter, kablar, kort och andra delar som du tagit bort innan du påbörjade arbetet med datorn.
- Anslut datorn och alla anslutna enheter till eluttagen.

 $\sqrt{ }$  VIKTIGT! Innan du startar datorn sätter du tillbaka alla skruvar och kontrollerar att inga lösa skruvar ligger kvar inuti datorn. Om du inte gör det finns det risk att datorn skadas.

### <span id="page-9-2"></span><span id="page-9-0"></span>Ta bort batteriet

 $\sqrt{N}$  VARNING! Innan du utför något arbete inuti datorn ska du läsa säkerhetsinstruktionerna som medföljde datorn och följa stegen i ["Innan du](#page-6-1)  [börjar" på sidan 7.](#page-6-1) När du har arbetat inuti datorn följer du anvisningarna i ["När](#page-8-1)  [du har arbetat inuti datorn" på sidan 9](#page-8-1). Mer säkerhetsinformation finns på hemsidan för regelefterlevnad på dell.com/regulatory\_compliance.

- <span id="page-9-1"></span>1 Stäng skärmen och vänd på datorn.
- 2 Skjut batterihakarna på vardera änden av batterifacket till upplåst läge. Du hör ett klickljud när batteriet är upplåst.
- 3 Lyft av batteriet från datorbasen.

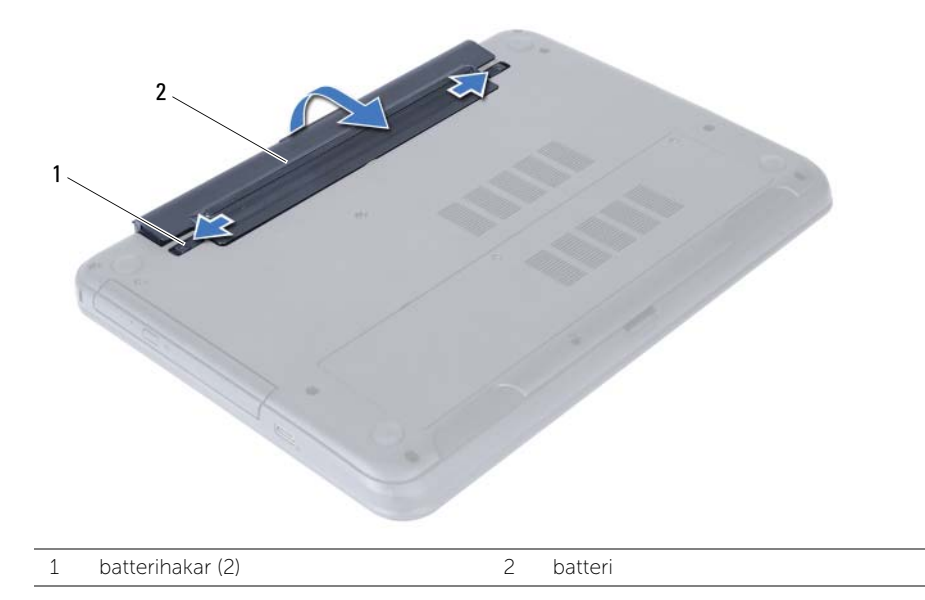

- 4 Vänd datorn upp och ned och öppna bildskärmen så mycket det går.
- 5 Jorda moderkortet genom att hålla ned strömbrytaren i cirka fem sekunder när kablarna har kopplats bort från datorn.

### <span id="page-10-2"></span><span id="page-10-0"></span>Sätta tillbaka batteriet

VARNING! Innan du utför något arbete inuti datorn ska du läsa säkerhetsinstruktionerna som medföljde datorn och följa stegen i ["Innan du](#page-6-1)  [börjar" på sidan 7.](#page-6-1) När du har arbetat inuti datorn följer du anvisningarna i ["När](#page-8-1)  [du har arbetat inuti datorn" på sidan 9](#page-8-1). Mer säkerhetsinformation finns på hemsidan för regelefterlevnad på dell.com/regulatory\_compliance.

#### <span id="page-10-1"></span>Procedur

Passa in flikarna på batteriet med skårorna i batterifacket och snäpp batteriet på plats.

### <span id="page-11-5"></span><span id="page-11-0"></span>Ta bort minnesmodulerna

VARNING! Innan du utför något arbete inuti datorn ska du läsa säkerhetsinstruktionerna som medföljde datorn och följa stegen i ["Innan du](#page-6-1)  [börjar" på sidan 7.](#page-6-1) När du har arbetat inuti datorn följer du anvisningarna i ["När](#page-8-1)  [du har arbetat inuti datorn" på sidan 9](#page-8-1). Mer säkerhetsinformation finns på hemsidan för regelefterlevnad på dell.com/regulatory\_compliance.

#### <span id="page-11-1"></span>Nödvändiga förhandsåtgärder

<span id="page-11-2"></span>Ta bort batteriet. Se ["Ta bort batteriet" på sidan 10.](#page-9-2)

- <span id="page-11-4"></span><span id="page-11-3"></span>1 Lossa fästskruvarna som håller fast minnesmodulhöljet i datorbasen.
- 2 Använd fingertopparna och lyft ut minnesmodulhöljet ur spåren i datorbasen.

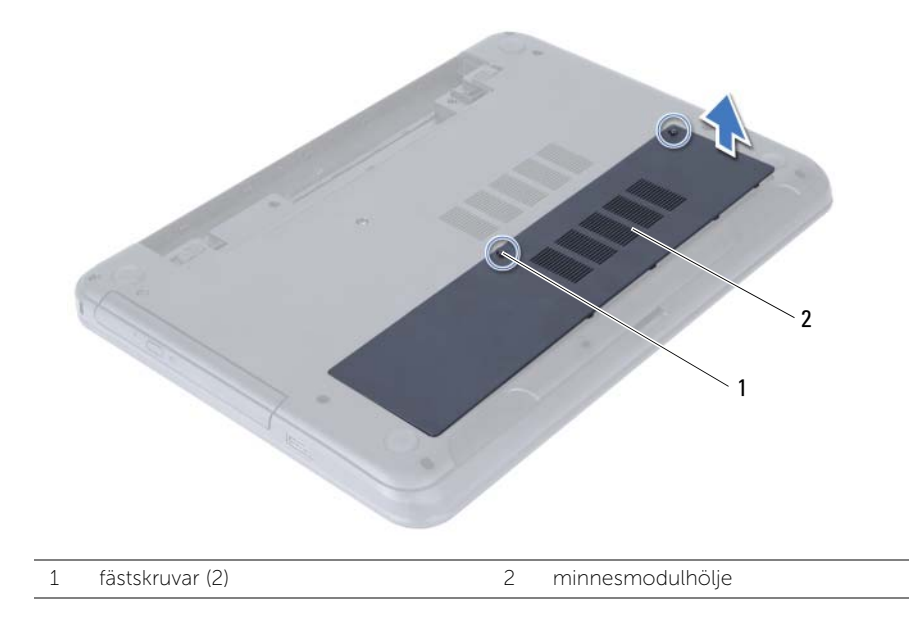

- 3 Lossa fästhakarna i bägge ändarna av minnesmodulkontakten med fingertopparna tills minnesmodulen släpper.
- 4 Skjut bort minnesmodulen från minnesmodulkontakten.

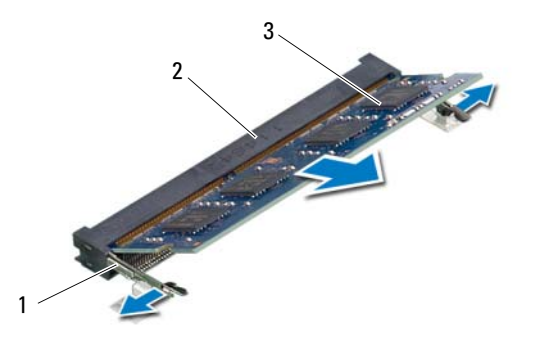

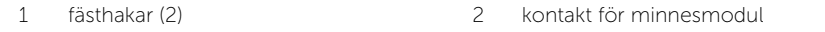

3 minnesmodul

### <span id="page-13-5"></span><span id="page-13-0"></span>Sätta tillbaka minnesmodulen

VARNING! Innan du utför något arbete inuti datorn ska du läsa säkerhetsinstruktionerna som medföljde datorn och följa stegen i ["Innan du](#page-6-1)  [börjar" på sidan 7.](#page-6-1) När du har arbetat inuti datorn följer du anvisningarna i ["När](#page-8-1)  [du har arbetat inuti datorn" på sidan 9](#page-8-1). Mer säkerhetsinformation finns på hemsidan för regelefterlevnad på dell.com/regulatory\_compliance.

#### <span id="page-13-1"></span>Procedur

- 1 Rikta in spåret på minnesmodulen med fliken på minnesmodulkontakten.
- 2 Skjut in minnesmodulen i kontakten med en 45 graders vinkel och tryck sedan minnesmodulen nedåt tills den snäpper på plats.

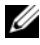

ANMÄRKNING! Om du inte hör något klick tar du bort Mini-Card-kortet och försöker igen.

- <span id="page-13-3"></span>3 Skjut in minnesmodulhöljets flikar mot spåren i datorbasen och snäpp försiktigt minnesmodulhöljet på plats.
- <span id="page-13-4"></span>4 Dra åt fästskruvarna som håller fast minnesmodulhöljet i datorbasen.

#### <span id="page-13-2"></span>Nödvändiga efterhandsåtgärder

Sätt tillbaka batteriet. Se ["Sätta tillbaka batteriet" på sidan 11](#page-10-2).

### <span id="page-14-5"></span><span id="page-14-0"></span>Ta bort den optiska enhetsmonteringen

VARNING! Innan du utför något arbete inuti datorn ska du läsa säkerhetsinstruktionerna som medföljde datorn och följa stegen i ["Innan du](#page-6-1)  [börjar" på sidan 7.](#page-6-1) När du har arbetat inuti datorn följer du anvisningarna i ["När](#page-8-1)  [du har arbetat inuti datorn" på sidan 9](#page-8-1). Mer säkerhetsinformation finns på hemsidan för regelefterlevnad på dell.com/regulatory\_compliance.

#### <span id="page-14-1"></span>Nödvändiga förhandsåtgärder

<span id="page-14-2"></span>Ta bort batteriet. Se ["Ta bort batteriet" på sidan 10.](#page-9-2)

- <span id="page-14-4"></span><span id="page-14-3"></span>1 Ta bort skruven som håller fast den optiska enheten på datorns bottenplatta.
- 2 Skjut ut den optiska enheten ur enhetsfacket med fingertopparna

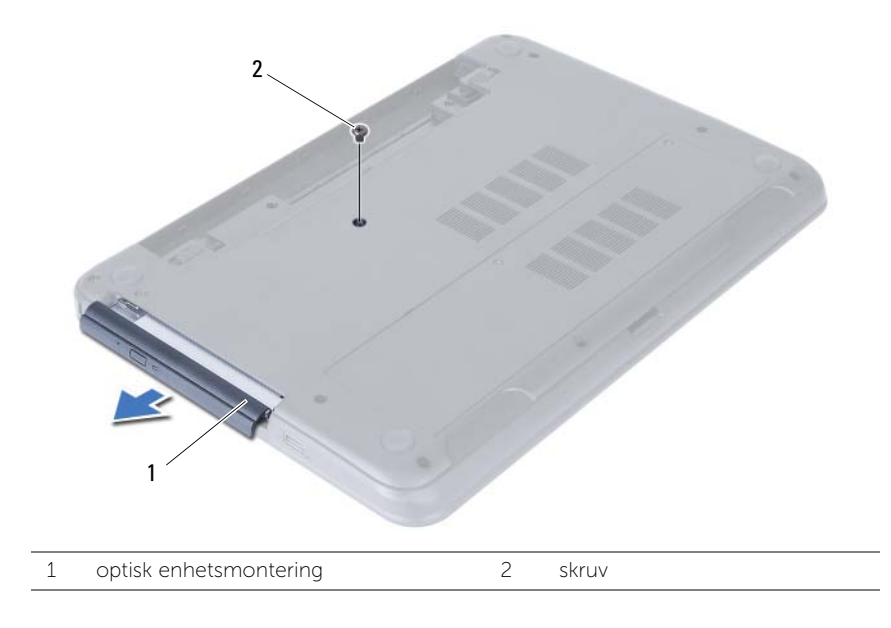

- 3 Ta bort skruvarna som håller fast den optiska enhetshållaren i den optiska enhetsmonteringen.
- 4 Ta bort den optiska enhetshållaren från den optiska enhetsmonteringen.
- 5 Bänd försiktigt bort ramen för den optiska enheten och ta bort den från den optiska enhetsmonteringen.

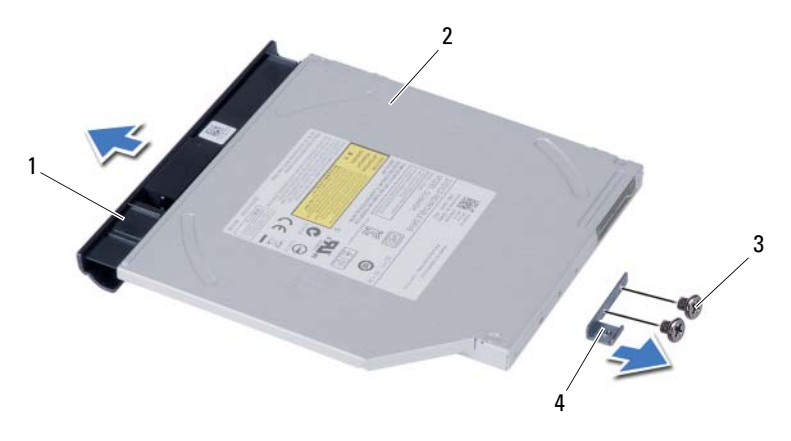

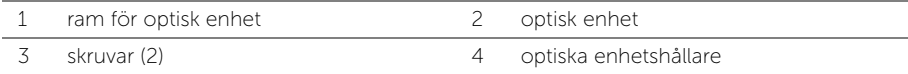

### <span id="page-16-5"></span><span id="page-16-0"></span>Sätta tillbaka den optiska enhetsmonteringen

VARNING! Innan du utför något arbete inuti datorn ska du läsa säkerhetsinstruktionerna som medföljde datorn och följa stegen i ["Innan du](#page-6-1)  [börjar" på sidan 7.](#page-6-1) När du har arbetat inuti datorn följer du anvisningarna i ["När](#page-8-1)  [du har arbetat inuti datorn" på sidan 9](#page-8-1). Mer säkerhetsinformation finns på hemsidan för regelefterlevnad på dell.com/regulatory\_compliance.

#### <span id="page-16-1"></span>Procedur

- 1 Rikta in flikarna på ramen för den optiska enheten med öppningarna på den optiska enheten och sätt ramen på plats.
- 2 Passa in skruvhålen i den optiska enhetshållaren med skruvhålen i den optiska enhetsmonteringen.
- 3 Sätt tillbaka skruvarna som håller fast den optiska enhetshållaren i den optiska enhetsmonteringen.
- <span id="page-16-3"></span>4 Skjut in den optiska enheten i det optiska enhetsfacket och rikta in skruvhålet på den optiska enhetshållaren med skruvhålet på datorbasen.
- <span id="page-16-4"></span>5 Sätt tillbaka skruven som håller fast den optiska enhetsmonteringen på datorbasen.

#### <span id="page-16-2"></span>Nödvändiga efterhandsåtgärder

Sätt tillbaka batteriet. Se ["Sätta tillbaka batteriet" på sidan 11](#page-10-2).

### <span id="page-17-4"></span><span id="page-17-0"></span>Ta bort hårddiskmonteringen

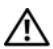

 $\sqrt{N}$  VARNING! Innan du utför något arbete inuti datorn ska du läsa säkerhetsinstruktionerna som medföljde datorn och följa stegen i ["Innan du](#page-6-1)  [börjar" på sidan 7.](#page-6-1) När du har arbetat inuti datorn följer du anvisningarna i ["När](#page-8-1)  [du har arbetat inuti datorn" på sidan 9](#page-8-1). Mer säkerhetsinformation finns på hemsidan för regelefterlevnad på dell.com/regulatory\_compliance.

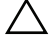

VIKTIGT! Undvik dataförlust genom att inte ta bort hårddisken medan datorn är i strömsparläge eller är påslagen.

VIKTIGT! Hårddiskar är mycket känsliga. Var försiktig när du hanterar hårddisken.

#### <span id="page-17-1"></span>Nödvändiga förhandsåtgärder

- 1 Ta bort batteriet. Se ["Ta bort batteriet" på sidan 10.](#page-9-2)
- <span id="page-17-2"></span>2 Följ [steg 1](#page-11-3) t.o.m. [steg 2](#page-11-4) i ["Ta bort minnesmodulerna" på sidan 12](#page-11-5).

- <span id="page-17-3"></span>1 Ta bort skruvarna som fäster hårddisksenheten i datorns bottenplatta.
- 2 Skjut ut hårddiskmonteringen så att den kopplas bort från moderkortet.

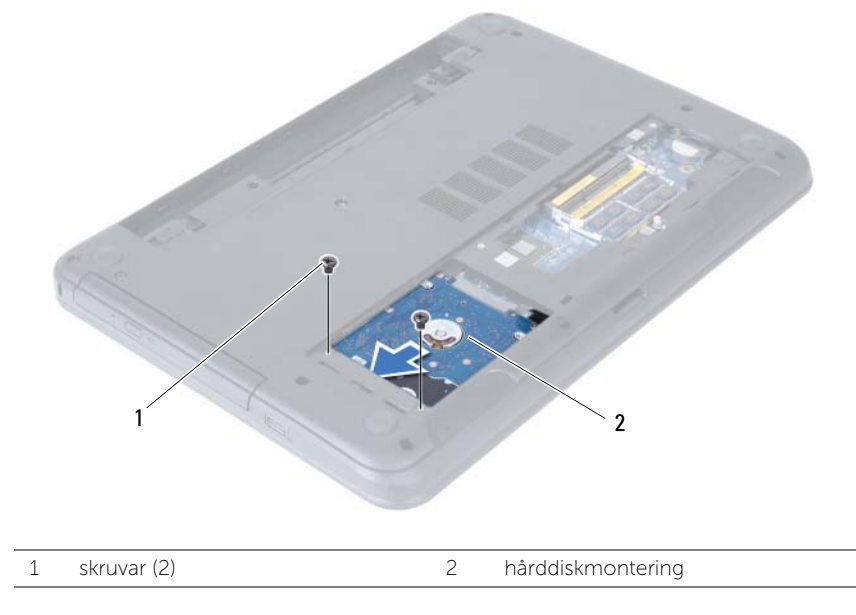

<span id="page-18-0"></span>3 Använd dragfliken och lyft upp hårddiskmonteringen från datorbasen.

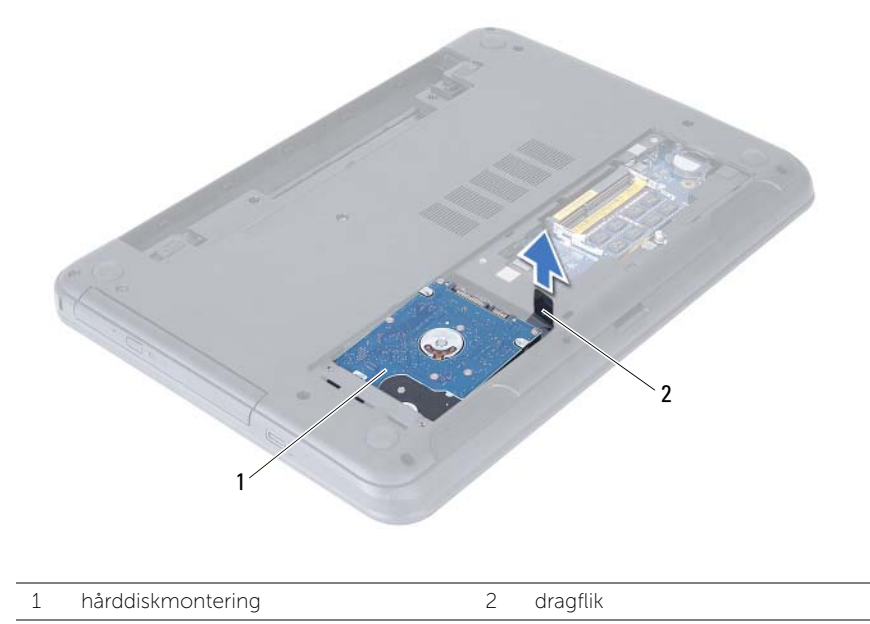

- 4 Ta bort skruvarna som håller fast hårddiskhållaren i hårddisken.
- 5 Lyft bort hårddiskhållaren från hårddisken.

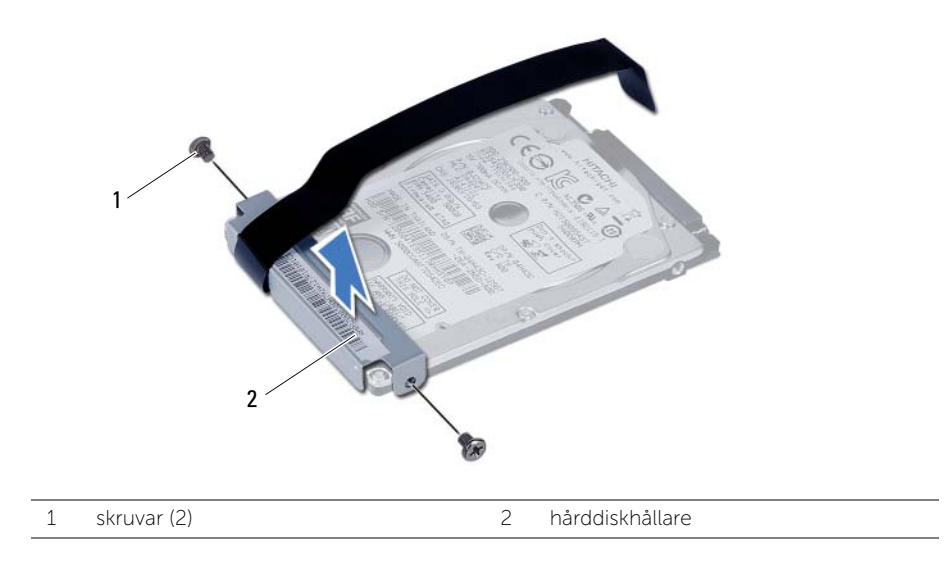

### <span id="page-19-5"></span><span id="page-19-0"></span>Sätta tillbaka hårddiskmonteringen

VARNING! Innan du utför något arbete inuti datorn ska du läsa säkerhetsinstruktionerna som medföljde datorn och följa stegen i ["Innan du](#page-6-1)  [börjar" på sidan 7.](#page-6-1) När du har arbetat inuti datorn följer du anvisningarna i ["När](#page-8-1)  [du har arbetat inuti datorn" på sidan 9](#page-8-1). Mer säkerhetsinformation finns på hemsidan för regelefterlevnad på dell.com/regulatory\_compliance.

VIKTIGT! Hårddiskar är mycket känsliga. Var försiktig när du hanterar hårddisken.

#### <span id="page-19-1"></span>Procedur

- 1 Rikta in skruvhålen i hårddiskhållaren med skruvhålen i hårddisken.
- <span id="page-19-3"></span>2 Sätt tillbaka skruvarna som håller fast hårddiskhållaren i hårddisken.
- 3 Placera hårddiskmonteringen i hårddiskfacket.
- 4 Skjut på hårddiskmonteringen så att den ansluts till moderkortet.
- <span id="page-19-4"></span><span id="page-19-2"></span>5 Sätt tillbaka skruvarna som fäster hårddiskenheten i datorns bottenplatta.

- 1 Följ [steg 3](#page-13-3) t.o.m. [steg 4](#page-13-4) i ["Sätta tillbaka minnesmodulen" på sidan 14](#page-13-5).
- 2 Sätt tillbaka batteriet. Se ["Sätta tillbaka batteriet" på sidan 11.](#page-10-2)

### <span id="page-20-3"></span><span id="page-20-0"></span>Ta bort tangentbordet

 $\sqrt{N}$  VARNING! Innan du utför något arbete inuti datorn ska du läsa säkerhetsinstruktionerna som medföljde datorn och följa stegen i ["Innan du](#page-6-1)  [börjar" på sidan 7.](#page-6-1) När du har arbetat inuti datorn följer du anvisningarna i ["När](#page-8-1)  [du har arbetat inuti datorn" på sidan 9](#page-8-1). Mer säkerhetsinformation finns på hemsidan för regelefterlevnad på dell.com/regulatory\_compliance.

#### <span id="page-20-1"></span>Nödvändiga förhandsåtgärder

Ta bort batteriet. Se ["Ta bort batteriet" på sidan 10.](#page-9-2)

#### <span id="page-20-2"></span>Procedur

- 1 Vänd datorn upp och ned och öppna bildskärmen så mycket det går.
- 2 Använd en plastrits och lossa tangentbordet från flikarna på handledsstödet.
- 3 Lyft upp tangentbordet och skjut det mot bildskärmen så att det lossar från handledsstödet.
- 4 Vänd tangentbordet upp och ned och placera det på handledsstödet.

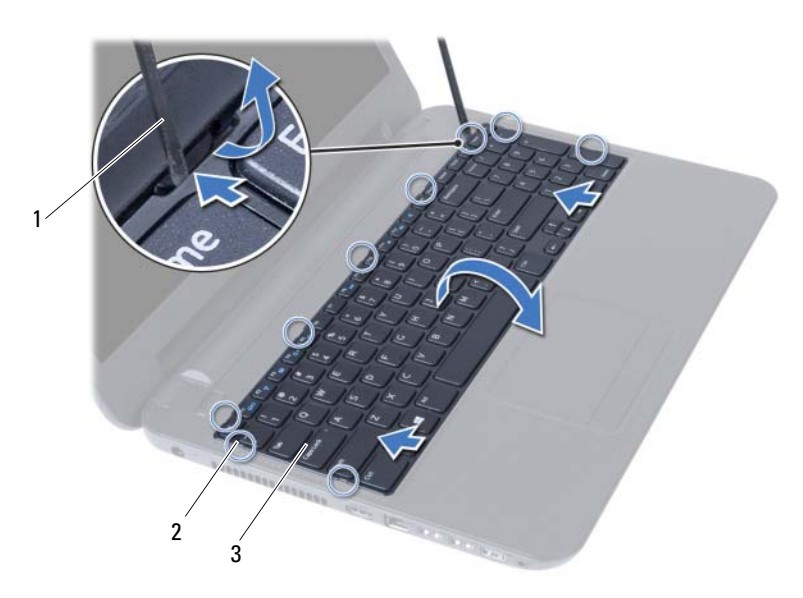

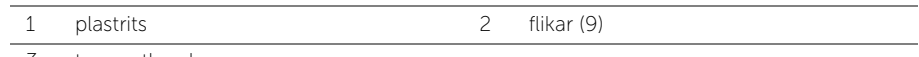

3 tangentbord

- Lyft kontaktspärren och koppla bort tangentbordskabeln från moderkortet.
- Lyft bort tangentbordet från handledsstödet.

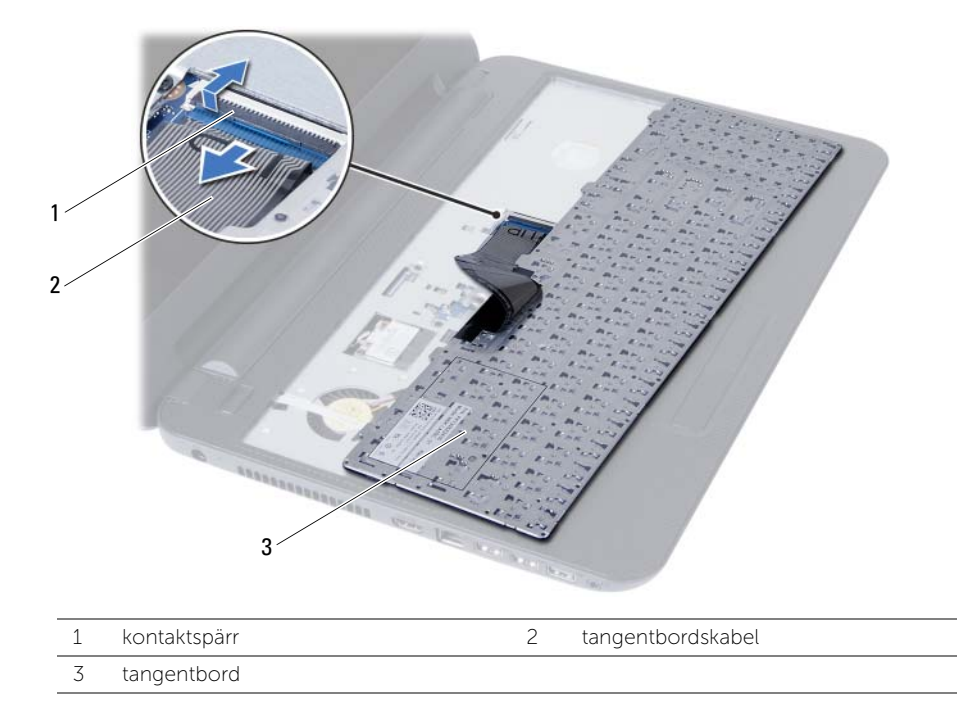

### <span id="page-22-3"></span><span id="page-22-0"></span>Sätta tillbaka tangentbordet

VARNING! Innan du utför något arbete inuti datorn ska du läsa säkerhetsinstruktionerna som medföljde datorn och följa stegen i ["Innan du](#page-6-1)  [börjar" på sidan 7.](#page-6-1) När du har arbetat inuti datorn följer du anvisningarna i ["När](#page-8-1)  [du har arbetat inuti datorn" på sidan 9](#page-8-1). Mer säkerhetsinformation finns på hemsidan för regelefterlevnad på dell.com/regulatory\_compliance.

#### <span id="page-22-1"></span>Procedur

- 1 Skjut in tangentbordskabeln i kontakten på moderkortet och tryck ned kontaktspärren för att säkra kabeln.
- 2 Skjut in flikarna på tangentbordet i öppningarna på handledsstödet och sätt fast tangentbordet på handledsstödet.
- 3 Tryck försiktigt på kanterna på tangentbordet så att tangentbordet hamnar på plats under flikarna på handledsstödet.

#### <span id="page-22-2"></span>Nödvändiga efterhandsåtgärder

Sätt tillbaka batteriet. Se ["Sätta tillbaka batteriet" på sidan 11](#page-10-2).

### <span id="page-23-3"></span><span id="page-23-0"></span>Ta bort handledsstödet

VARNING! Innan du utför något arbete inuti datorn ska du läsa säkerhetsinstruktionerna som medföljde datorn och följa stegen i ["Innan du](#page-6-1)  [börjar" på sidan 7.](#page-6-1) När du har arbetat inuti datorn följer du anvisningarna i ["När](#page-8-1)  [du har arbetat inuti datorn" på sidan 9](#page-8-1). Mer säkerhetsinformation finns på hemsidan för regelefterlevnad på dell.com/regulatory\_compliance.

#### <span id="page-23-1"></span>Nödvändiga förhandsåtgärder

- 1 Ta bort batteriet. Se ["Ta bort batteriet" på sidan 10](#page-9-2).
- 2 Följ [steg 1](#page-11-3) t.o.m. [steg 2](#page-11-4) i ["Ta bort minnesmodulerna" på sidan 12](#page-11-5).
- 3 Följ [steg 1](#page-14-3) t.o.m. [steg 2](#page-14-4) i ["Ta bort den optiska enhetsmonteringen" på sidan 15.](#page-14-5)
- <span id="page-23-2"></span>4 Ta bort tangentbordet. Se ["Ta bort tangentbordet" på sidan 21.](#page-20-3)

- 1 Stäng skärmen och vänd på datorn.
- 2 Ta bort skruvarna som håller fast handledsstödet i datorbasen.

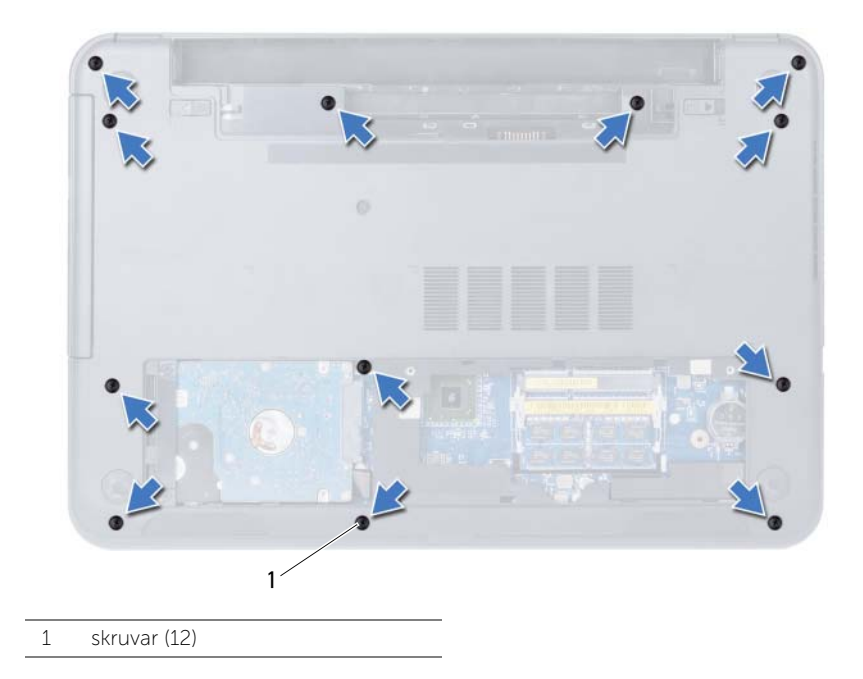

- 3 Vänd datorn upp och ned och öppna bildskärmen så mycket det går.
- 4 Lyft kontaktspärrarna och koppla bort kablarna för pekskivan och strömbrytaren från moderkortet med hjälp av dragflikarna.

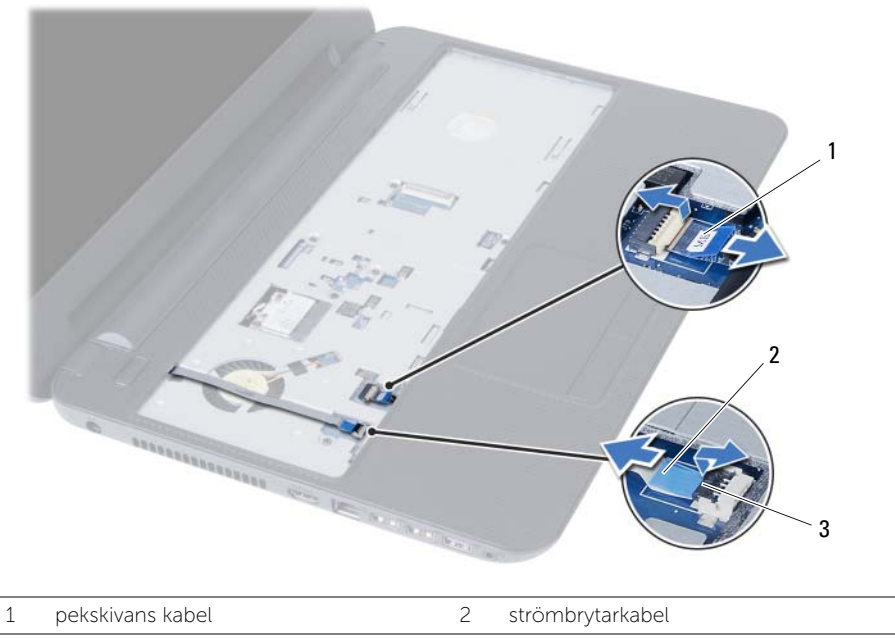

3 kontaktspärrar (2)

- 5 Ta bort skruvarna som håller fast handledsstödet i moderkortet.
- $\bigwedge$  VIKTIGT! Ta försiktigt loss handledsstödet från bildskärmsmonteringen för att inte skada bildskärmsmonteringen.
- 6 Använd en plastrits och lyft försiktigt upp och lossa flikarna på handledsstödet från öppningarna i datorbasen.
- 7 Lyft ut handledsstödet ur datorns bas.

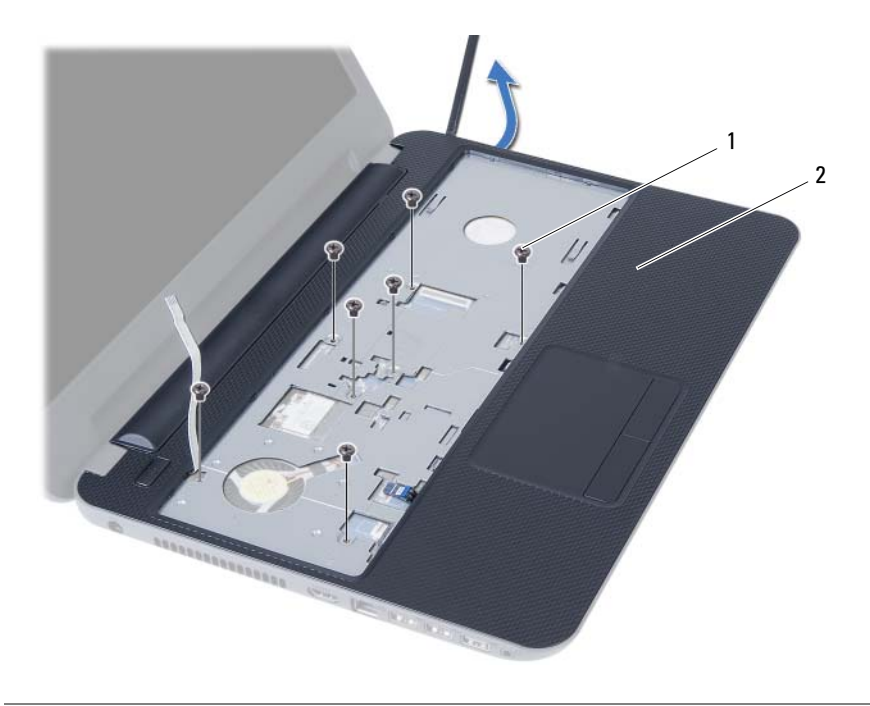

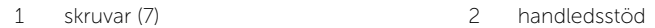

### <span id="page-26-3"></span><span id="page-26-0"></span>Sätta tillbaka handledsstödet

 $\sqrt{N}$  VARNING! Innan du utför något arbete inuti datorn ska du läsa säkerhetsinstruktionerna som medföljde datorn och följa stegen i ["Innan du](#page-6-1)  [börjar" på sidan 7.](#page-6-1) När du har arbetat inuti datorn följer du anvisningarna i ["När](#page-8-1)  [du har arbetat inuti datorn" på sidan 9](#page-8-1). Mer säkerhetsinformation finns på hemsidan för regelefterlevnad på dell.com/regulatory\_compliance.

#### <span id="page-26-1"></span>Procedur

- 1 Passa in skruvhålen i handledsstödet med skruvhålen i datorbasen.
- 2 Tryck handledsstödet nedåt tills det snäpper på plats.
- 3 Skjut in pekskivans kabel och strömbrytarkabeln i kontakterna på moderkortet och tryck ned kontaktspärrarna för att fästa kablarna.
- 4 Sätt tillbaka skruvarna som håller fast handledsstödet i moderkortet.
- 5 Stäng skärmen och vänd på datorn.
- 6 Sätt tillbaka skruvarna som fäster handledsstödet vid datorns bottenplatta.

- <span id="page-26-2"></span>1 Sätt tillbaka tangentbordet. Se ["Sätta tillbaka tangentbordet" på sidan 23.](#page-22-3)
- 2 Följ [steg 4](#page-16-3) t.o.m. [steg 5](#page-16-4) i ["Sätta tillbaka den optiska enhetsmonteringen" på sidan 17](#page-16-5).
- 3 Följ [steg 3](#page-13-3) och [steg 4](#page-13-4) i ["Sätta tillbaka minnesmodulen" på sidan 14.](#page-13-5)
- 4 Sätt tillbaka batteriet. Se ["Sätta tillbaka batteriet" på sidan 11.](#page-10-2)

### <span id="page-27-3"></span><span id="page-27-0"></span>Ta bort Mini-Card-kortet för trådlös kommunikation

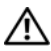

VARNING! Innan du utför något arbete inuti datorn ska du läsa säkerhetsinstruktionerna som medföljde datorn och följa stegen i ["Innan du](#page-6-1)  [börjar" på sidan 7.](#page-6-1) När du har arbetat inuti datorn följer du anvisningarna i ["När](#page-8-1)  [du har arbetat inuti datorn" på sidan 9](#page-8-1). Mer säkerhetsinformation finns på hemsidan för regelefterlevnad på dell.com/regulatory\_compliance.

#### <span id="page-27-1"></span>Nödvändiga förhandsåtgärder

- 1 Ta bort batteriet. Se ["Ta bort batteriet" på sidan 10](#page-9-2).
- 2 Följ [steg 1](#page-11-3) t.o.m. [steg 2](#page-11-4) i ["Ta bort minnesmodulerna" på sidan 12](#page-11-5).
- 3 Följ [steg 1](#page-14-3) t.o.m. [steg 2](#page-14-4) i ["Ta bort den optiska enhetsmonteringen" på sidan 15.](#page-14-5)
- 4 Ta bort tangentbordet. Se ["Ta bort tangentbordet" på sidan 21.](#page-20-3)
- 5 Ta bort handledsstödet. Se ["Ta bort handledsstödet" på sidan 24.](#page-23-3)

- <span id="page-27-2"></span>1 Koppla bort antennkabeln från Mini-Card-kortet för trådlös kommunikation..
- 2 Ta bort skruven som säkrar Mini Card-kortet till moderkortet.

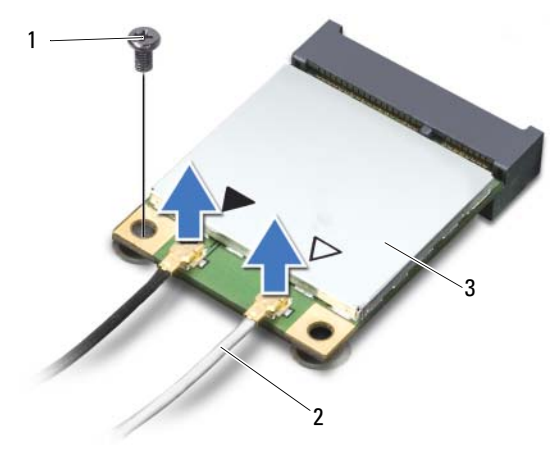

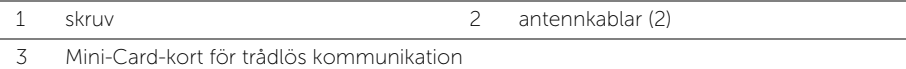

3 Skjut det trådlösa Mini Card-kortet för trådlös kommunikation och ta bort det från kontakten på moderkortet.

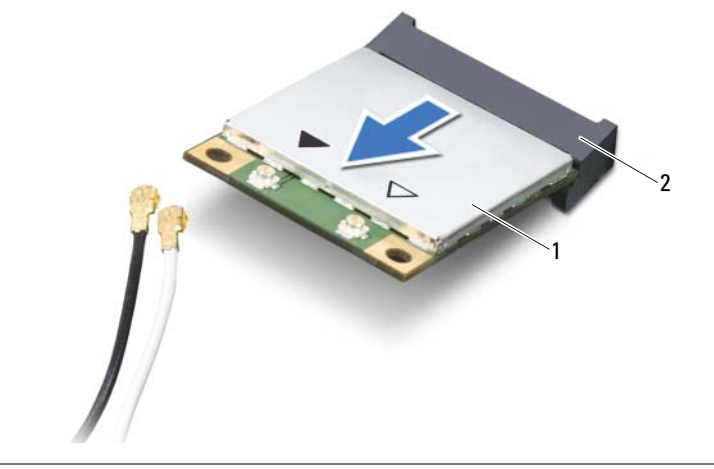

1 Mini-Card-kort för trådlös kommunikation 2 Mini-Card-kontakt

### <span id="page-29-3"></span><span id="page-29-0"></span>Sätta tillbaka det trådlösa Mini-Card-kortet

VARNING! Innan du utför något arbete inuti datorn ska du läsa säkerhetsinstruktionerna som medföljde datorn och följa stegen i ["Innan du](#page-6-1)  [börjar" på sidan 7.](#page-6-1) När du har arbetat inuti datorn följer du anvisningarna i ["När](#page-8-1)  [du har arbetat inuti datorn" på sidan 9](#page-8-1). Mer säkerhetsinformation finns på hemsidan för regelefterlevnad på dell.com/regulatory\_compliance.

#### <span id="page-29-1"></span>Procedur

 $\triangle$  VIKTIGT! Undvik skador på Mini-Card-kortet för trådlös kommunikation genom att se till att inte några kablar befinner sig under Mini-Card-kortet för trådlös kommunikation.

- 1 Rikta in spåret på Mini-Card-kortet för trådlös kommunikation med fliken på kontakten på moderkortet.
- 2 Sätt in Mini-Card-kortet för trådlös kommunikation i 45 graders vinkel i Mini-Cardkortskontakten.
- 3 Tryck ned andra sidan av Mini-Card-kortet och sätt tillbaka skruven som håller fast Mini-Card-kortet i moderkortet.
- 4 Anslut antennkablarna till Mini-Card-kortet för trådlös kommunikation.

I nedanstående tabell visas färgschemat för antennkablarna för det Mini-Card-kort för trådlös kommunikation som datorn stöder.

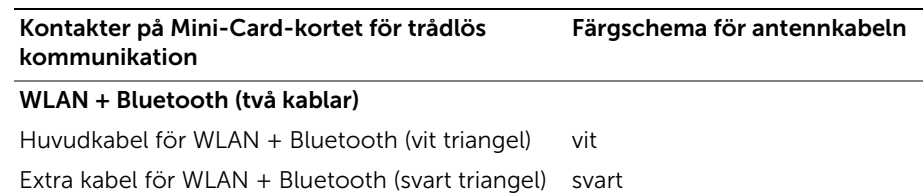

- <span id="page-29-2"></span>1 Sätt tillbaka handledsstödet. Se ["Sätta tillbaka handledsstödet" på sidan 27.](#page-26-3)
- 2 Sätt tillbaka tangentbordet. Se ["Sätta tillbaka tangentbordet" på sidan 23.](#page-22-3)
- 3 Följ [steg 4](#page-16-3) t.o.m. [steg 5](#page-16-4) i ["Sätta tillbaka den optiska enhetsmonteringen" på sidan 17](#page-16-5).
- 4 Följ [steg 3](#page-13-3) och [steg 4](#page-13-4) i ["Sätta tillbaka minnesmodulen" på sidan 14.](#page-13-5)
- 5 Sätt tillbaka batteriet. Se ["Sätta tillbaka batteriet" på sidan 11.](#page-10-2)

<span id="page-30-0"></span> $\sqrt{N}$  VARNING! Innan du utför något arbete inuti datorn ska du läsa säkerhetsinstruktionerna som medföljde datorn och följa stegen i ["Innan du](#page-6-1)  [börjar" på sidan 7.](#page-6-1) När du har arbetat inuti datorn följer du anvisningarna i ["När](#page-8-1)  [du har arbetat inuti datorn" på sidan 9](#page-8-1). Mer säkerhetsinformation finns på hemsidan för regelefterlevnad på dell.com/regulatory\_compliance.

#### <span id="page-30-1"></span>Nödvändiga förhandsåtgärder

- 1 Ta bort batteriet. Se ["Ta bort batteriet" på sidan 10](#page-9-2).
- 2 Följ [steg 1](#page-11-3) t.o.m. [steg 2](#page-11-4) i ["Ta bort minnesmodulerna" på sidan 12](#page-11-5).
- 3 Följ [steg 1](#page-14-3) t.o.m. [steg 2](#page-14-4) i ["Ta bort den optiska enhetsmonteringen" på sidan 15.](#page-14-5)
- 4 Ta bort tangentbordet. Se ["Ta bort tangentbordet" på sidan 21.](#page-20-3)
- 5 Ta bort handledsstödet. Se ["Ta bort handledsstödet" på sidan 24.](#page-23-3)

- <span id="page-30-2"></span>1 Ta bort skruven som håller fast I/O-kortet vid datorns bas.
- 2 Lyft upp kontaktspärren och koppla bort kabeln för I/O-kortet från moderkortet med hjälp av dragfliken.
- 3 Lyft av I/O-kortet och kabeln från datorbasen

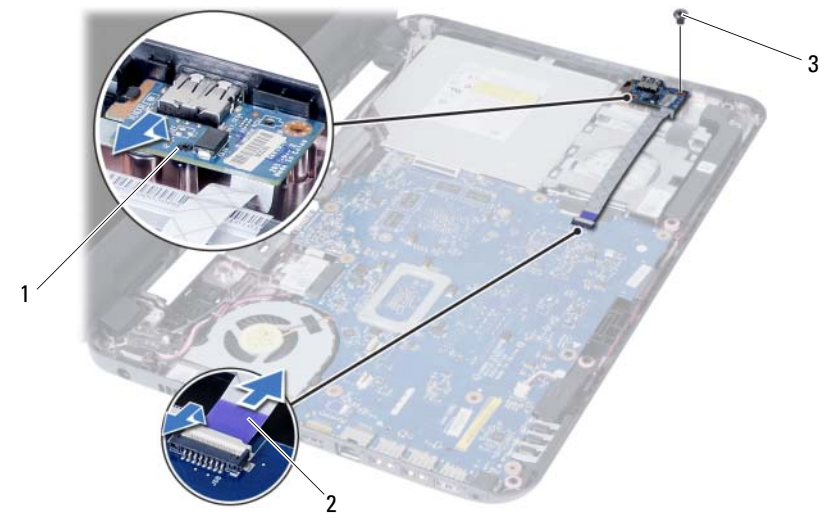

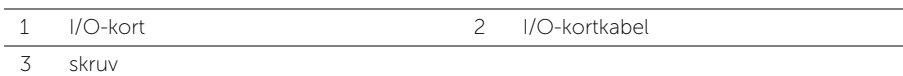

<span id="page-31-0"></span>VARNING! Innan du utför något arbete inuti datorn ska du läsa säkerhetsinstruktionerna som medföljde datorn och följa stegen i ["Innan du](#page-6-1)  [börjar" på sidan 7.](#page-6-1) När du har arbetat inuti datorn följer du anvisningarna i ["När](#page-8-1)  [du har arbetat inuti datorn" på sidan 9](#page-8-1). Mer säkerhetsinformation finns på hemsidan för regelefterlevnad på dell.com/regulatory\_compliance.

#### <span id="page-31-1"></span>Procedur

- 1 Skjut försiktigt in I/O-kortet under fliken som håller fast det och snäpp det på plats.
- 2 Sätt tillbaka skruven som håller fast I/O-kortet på datorns bottenplatta.
- 3 Anslut kabeln för I/O-kortet till kontakten på I/O-kortet.

- <span id="page-31-2"></span>1 Sätt tillbaka handledsstödet. Se ["Sätta tillbaka handledsstödet" på sidan 27.](#page-26-3)
- 2 Sätt tillbaka tangentbordet. Se ["Sätta tillbaka tangentbordet" på sidan 23.](#page-22-3)
- 3 Följ [steg 4](#page-16-3) t.o.m. [steg 5](#page-16-4) i ["Sätta tillbaka den optiska enhetsmonteringen" på sidan 17](#page-16-5).
- 4 Följ [steg 3](#page-13-3) och [steg 4](#page-13-4) i ["Sätta tillbaka minnesmodulen" på sidan 14.](#page-13-5)
- 5 Sätt tillbaka batteriet. Se ["Sätta tillbaka batteriet" på sidan 11.](#page-10-2)

### <span id="page-32-2"></span><span id="page-32-0"></span>Ta bort moderkortet

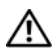

 $\sqrt{N}$  VARNING! Innan du utför något arbete inuti datorn ska du läsa säkerhetsinstruktionerna som medföljde datorn och följa stegen i ["Innan du](#page-6-1)  [börjar" på sidan 7.](#page-6-1) När du har arbetat inuti datorn följer du anvisningarna i ["När](#page-8-1)  [du har arbetat inuti datorn" på sidan 9](#page-8-1). Mer säkerhetsinformation finns på hemsidan för regelefterlevnad på dell.com/regulatory\_compliance.

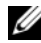

ANMÄRKNING! Datorns servicenummer finns på moderkortet. Du måste ange servicenumret i systeminstallationsprogrammet när du har bytt ut moderkortet. Mer information finns under ["Ange servicenumret i systeminstallationsprogrammet"](#page-35-4)  [på sidan 36](#page-35-4).

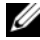

**ANMÄRKNING!** Innan du kopplar bort kablarna från moderkortet noterar du placeringen av kontakterna så att du kan ansluta kablarna korrekt när du sätter tillbaka moderkortet.

- <span id="page-32-1"></span>1 Ta bort batteriet. Se ["Ta bort batteriet" på sidan 10.](#page-9-2)
- 2 Ta bort minnesmodulerna. Se ["Ta bort minnesmodulerna" på sidan 12.](#page-11-5)
- 3 Följ [steg 1](#page-17-3) t.o.m. [steg 3](#page-18-0) i ["Ta bort hårddiskmonteringen" på sidan 18](#page-17-4).
- 4 Följ [steg 1](#page-14-3) t.o.m. [steg 2](#page-14-4) i ["Ta bort den optiska enhetsmonteringen" på sidan 15.](#page-14-5)
- 5 Ta bort tangentbordet. Se ["Ta bort tangentbordet" på sidan 21.](#page-20-3)
- 6 Ta bort handledsstödet. Se ["Ta bort handledsstödet" på sidan 24.](#page-23-3)
- 7 Ta bort det trådlösa Mini Card-kortet. Se ["Ta bort Mini-Card-kortet för trådlös](#page-27-3)  [kommunikation" på sidan 28](#page-27-3).

- <span id="page-33-0"></span>Ta bort tejpen som håller fast bildskärmskabeln på moderkortet.
- Koppla bort bildskärmskabeln från moderkortet.
- Koppla bort kablarna för nätadapterporten, högtalaren och I/O-kortet från moderkortet.

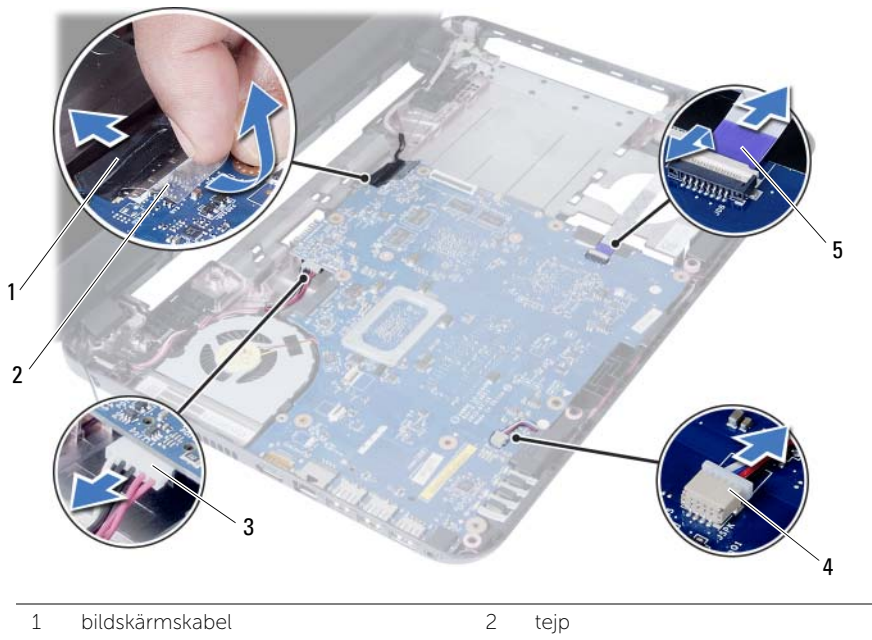

- 3 kabel för nätadapterport 1999 4 högtalarkabel
- 5 I/O-kortkabel
- Ta bort skruven som håller fast moderkortet vid datorns bas.
- Lyft ut moderkortet ur datorns bas.

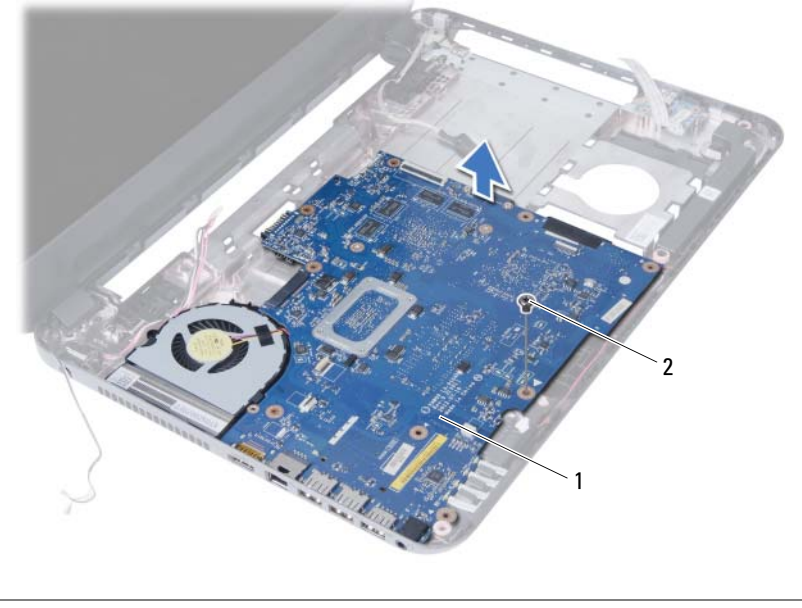

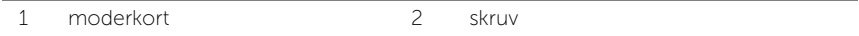

### <span id="page-35-5"></span><span id="page-35-0"></span>Sätta tillbaka moderkortet

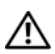

 $\sqrt{N}$  VARNING! Innan du utför något arbete inuti datorn ska du läsa säkerhetsinstruktionerna som medföljde datorn och följa stegen i ["Innan du](#page-6-1)  [börjar" på sidan 7.](#page-6-1) När du har arbetat inuti datorn följer du anvisningarna i ["När](#page-8-1)  [du har arbetat inuti datorn" på sidan 9](#page-8-1). Mer säkerhetsinformation finns på hemsidan för regelefterlevnad på dell.com/regulatory\_compliance.

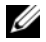

 $\mathbb Z$  ANMÄRKNING! Datorns servicenummer finns på moderkortet. Du måste ange servicenumret i systeminstallationsprogrammet när du har bytt ut moderkortet.

#### <span id="page-35-1"></span>Procedur

- 1 Passa in skruvhålen i moderkortet mot skruvhålen i datorbasen.
- 2 Sätt tillbaka skruven som håller fast moderkortet vid datorns bas.
- 3 Anslut kablarna för nätadapterporten, högtalaren och I/O-kortet till moderkortet.
- 4 Anslut bildskärmskabeln till moderkortet.
- 5 Sätt dit tejpen som håller fast bildskärmskabeln på moderkortet.

#### <span id="page-35-2"></span>Nödvändiga efterhandsåtgärder

- 1 Sätt tillbaka det trådlösa Mini-Card-kortet. Se ["Sätta tillbaka det trådlösa Mini-Card](#page-29-3)[kortet" på sidan 30](#page-29-3).
- 2 Sätt tillbaka handledsstödet. Se ["Sätta tillbaka handledsstödet" på sidan 27.](#page-26-3)
- 3 Sätt tillbaka tangentbordet. Se ["Sätta tillbaka tangentbordet" på sidan 23.](#page-22-3)
- 4 Följ [steg 4](#page-16-3) t.o.m. [steg 5](#page-16-4) i ["Sätta tillbaka den optiska enhetsmonteringen" på sidan 17](#page-16-5).
- 5 Följ [steg 3](#page-19-3) t.o.m. [steg 5](#page-19-4) i ["Sätta tillbaka hårddiskmonteringen" på sidan 20](#page-19-5).
- 6 Byt ut minnesmodulerna. Se ["Sätta tillbaka minnesmodulen" på sidan 14](#page-13-5).
- 7 Sätt tillbaka batteriet. Se ["Sätta tillbaka batteriet" på sidan 11.](#page-10-2)

#### <span id="page-35-4"></span><span id="page-35-3"></span>Ange servicenumret i systeminstallationsprogrammet

- 1 Starta datorn.
- 2 Tryck på <F2> när Dell-logotypen visas för att öppna systeminstallationsprogrammet.
- **3** Navigera till fliken **Main** (huvud) och ange datorns servicenummer i fältet Service Tag Input (inmatning av servicenummer).

### <span id="page-36-0"></span>Ta bort knappcellsbatteriet

 $\sqrt{N}$  VARNING! Innan du utför något arbete inuti datorn ska du läsa säkerhetsinstruktionerna som medföljde datorn och följa stegen i ["Innan du](#page-6-1)  [börjar" på sidan 7.](#page-6-1) När du har arbetat inuti datorn följer du anvisningarna i ["När](#page-8-1)  [du har arbetat inuti datorn" på sidan 9](#page-8-1). Mer säkerhetsinformation finns på hemsidan för regelefterlevnad på dell.com/regulatory\_compliance.

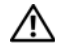

VARNING! Knappcellsbatteriet kan explodera om det installeras felaktigt. Knappcellsbatteriet måste ersättas med ett batteri av samma eller motsvarande typ. Kassera förbrukade knappcellsbatterier i enlighet med tillverkarens anvisningar.

 $\bigwedge$  VIKTIGT! Om du tar bort knappcellsbatteriet återställs BIOS-standardinställningarna. Vi rekommenderar att du skriver ned BIOS-inställningarna innan du tar bort knappcellsbatteriet.

- <span id="page-36-1"></span>1 Ta bort batteriet. Se ["Ta bort batteriet" på sidan 10.](#page-9-2)
- 2 Följ [steg 1](#page-11-3) t.o.m. [steg 2](#page-11-4) i ["Ta bort minnesmodulerna" på sidan 12](#page-11-5).
- 3 Följ [steg 1](#page-17-3) t.o.m. [steg 3](#page-18-0) i ["Ta bort hårddiskmonteringen" på sidan 18](#page-17-4).
- 4 Följ [steg 1](#page-14-3) t.o.m. [steg 2](#page-14-4) i ["Ta bort den optiska enhetsmonteringen" på sidan 15.](#page-14-5)
- 5 Ta bort tangentbordet. Se ["Ta bort tangentbordet" på sidan 21.](#page-20-3)
- 6 Ta bort handledsstödet. Se ["Ta bort handledsstödet" på sidan 24.](#page-23-3)
- 7 Ta bort det trådlösa Mini Card-kortet. Se ["Ta bort Mini-Card-kortet för trådlös](#page-27-3)  [kommunikation" på sidan 28](#page-27-3).
- 8 Ta bort moderkortet. Se ["Ta bort moderkortet" på sidan 33.](#page-32-2)

#### <span id="page-37-0"></span>Procedur

- Vänd moderkortet upp och ned och placera det på en plan yta.
- Bänd försiktigt upp knappcellsbatteriet från facket på moderkortet med hjälp av en rits i plast.

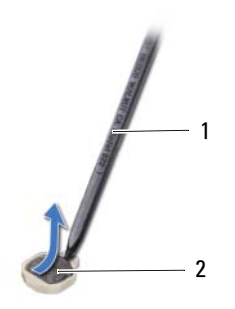

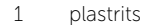

2 knappcellsbatteri

### <span id="page-38-0"></span>Sätta tillbaka knappcellsbatteriet

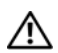

VARNING! Innan du utför något arbete inuti datorn ska du läsa säkerhetsinstruktionerna som medföljde datorn och följa stegen i ["Innan du](#page-6-1)  [börjar" på sidan 7.](#page-6-1) När du har arbetat inuti datorn följer du anvisningarna i ["När](#page-8-1)  [du har arbetat inuti datorn" på sidan 9](#page-8-1). Mer säkerhetsinformation finns på hemsidan för regelefterlevnad på dell.com/regulatory\_compliance.

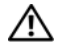

VARNING! Batteriet kan explodera om det installeras felaktigt. Batteriet måste ersättas med ett batteri av samma eller motsvarande typ. Kassera förbrukade batterier i enlighet med tillverkarens anvisningar.

#### <span id="page-38-1"></span>Procedur

Håll den positiva sidan vänd uppåt och tryck tillbaka knappcellsbatteriet i batteriplatsen på moderkortet.

- <span id="page-38-2"></span>1 Sätt tillbaka moderkortet. Se ["Sätta tillbaka moderkortet" på sidan 36.](#page-35-5)
- 2 Sätt tillbaka det trådlösa Mini-Card-kortet. Se ["Sätta tillbaka det trådlösa Mini-Card](#page-29-3)[kortet" på sidan 30](#page-29-3).
- 3 Sätt tillbaka handledsstödet. Se ["Sätta tillbaka handledsstödet" på sidan 27.](#page-26-3)
- 4 Sätt tillbaka tangentbordet. Se ["Sätta tillbaka tangentbordet" på sidan 23.](#page-22-3)
- 5 Följ [steg 4](#page-16-3) t.o.m. [steg 5](#page-16-4) i ["Sätta tillbaka den optiska enhetsmonteringen" på sidan 17](#page-16-5).
- 6 Följ [steg 3](#page-19-3) t.o.m. [steg 5](#page-19-4) i ["Sätta tillbaka hårddiskmonteringen" på sidan 20](#page-19-5).
- 7 Följ [steg 3](#page-13-3) och [steg 4](#page-13-4) i ["Sätta tillbaka minnesmodulen" på sidan 14.](#page-13-5)
- 8 Sätt tillbaka batteriet. Se ["Sätta tillbaka batteriet" på sidan 11.](#page-10-2)

<span id="page-39-0"></span> $\sqrt{N}$  VARNING! Innan du utför något arbete inuti datorn ska du läsa säkerhetsinstruktionerna som medföljde datorn och följa stegen i ["Innan du](#page-6-1)  [börjar" på sidan 7.](#page-6-1) När du har arbetat inuti datorn följer du anvisningarna i ["När](#page-8-1)  [du har arbetat inuti datorn" på sidan 9](#page-8-1). Mer säkerhetsinformation finns på hemsidan för regelefterlevnad på dell.com/regulatory\_compliance.

- <span id="page-39-1"></span>1 Ta bort batteriet. Se ["Ta bort batteriet" på sidan 10](#page-9-2).
- 2 Följ [steg 1](#page-11-3) t.o.m. [steg 2](#page-11-4) i ["Ta bort minnesmodulerna" på sidan 12](#page-11-5).
- 3 Följ [steg 1](#page-17-3) t.o.m. [steg 3](#page-18-0) i ["Ta bort hårddiskmonteringen" på sidan 18](#page-17-4).
- 4 Följ [steg 1](#page-14-3) t.o.m. [steg 2](#page-14-4) i ["Ta bort den optiska enhetsmonteringen" på sidan 15.](#page-14-5)
- 5 Ta bort tangentbordet. Se ["Ta bort tangentbordet" på sidan 21.](#page-20-3)
- 6 Ta bort handledsstödet. Se ["Ta bort handledsstödet" på sidan 24.](#page-23-3)
- 7 Ta bort det trådlösa Mini Card-kortet. Se ["Ta bort Mini-Card-kortet för trådlös](#page-27-3)  [kommunikation" på sidan 28](#page-27-3).
- 8 Ta bort moderkortet. Se ["Ta bort moderkortet" på sidan 33.](#page-32-2)

- <span id="page-40-0"></span>1 Vänd moderkortet upp och ned och placera det på en plan yta.
- 2 I rätt ordning (anges på kylflänsen) tar du bort fästskruvarna som håller fast kylflänsen på moderkortet.
- 3 Lyft bort kylflänsen från moderkortet.

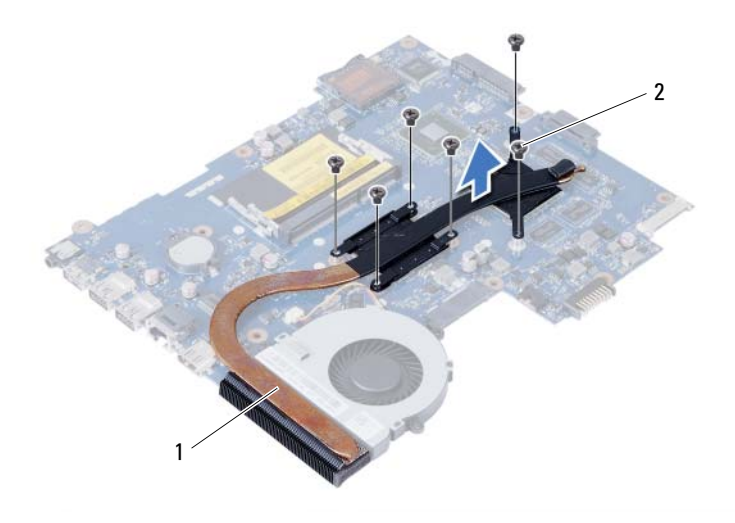

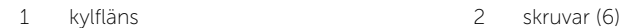

<span id="page-41-0"></span> $\sqrt{N}$  VARNING! Innan du utför något arbete inuti datorn ska du läsa säkerhetsinstruktionerna som medföljde datorn och följa stegen i ["Innan du](#page-6-1)  [börjar" på sidan 7.](#page-6-1) När du har arbetat inuti datorn följer du anvisningarna i ["När](#page-8-1)  [du har arbetat inuti datorn" på sidan 9](#page-8-1). Mer säkerhetsinformation finns på hemsidan för regelefterlevnad på dell.com/regulatory\_compliance.

#### <span id="page-41-1"></span>Procedur

- 1 Rengör kylflänsens undersida från det termiska fettet och applicera det på nytt.
- 2 Passa in skruvhålen på kylflänsen med skruvhålen på moderkortet.
- 3 Sätt tillbaka fästskruvarna, i rätt ordning (anges på kylflänsen), som håller fast kylflänsen i moderkortet.

- <span id="page-41-2"></span>1 Sätt tillbaka moderkortet. Se ["Sätta tillbaka moderkortet" på sidan 36.](#page-35-5)
- 2 Sätt tillbaka det trådlösa Mini-Card-kortet. Se ["Sätta tillbaka det trådlösa Mini-Card](#page-29-3)[kortet" på sidan 30](#page-29-3).
- 3 Sätt tillbaka handledsstödet. Se ["Sätta tillbaka handledsstödet" på sidan 27.](#page-26-3)
- 4 Sätt tillbaka tangentbordet. Se ["Sätta tillbaka tangentbordet" på sidan 23.](#page-22-3)
- 5 Följ [steg 4](#page-16-3) t.o.m. [steg 5](#page-16-4) i ["Sätta tillbaka den optiska enhetsmonteringen" på sidan 17](#page-16-5).
- 6 Följ [steg 3](#page-19-3) t.o.m. [steg 5](#page-19-4) i ["Sätta tillbaka hårddiskmonteringen" på sidan 20](#page-19-5).
- 7 Följ [steg 3](#page-13-3) och [steg 4](#page-13-4) i ["Sätta tillbaka minnesmodulen" på sidan 14.](#page-13-5)
- 8 Sätt tillbaka batteriet. Se ["Sätta tillbaka batteriet" på sidan 11.](#page-10-2)

### <span id="page-42-0"></span>Ta bort fläkten

 $\sqrt{N}$  VARNING! Innan du utför något arbete inuti datorn ska du läsa säkerhetsinstruktionerna som medföljde datorn och följa stegen i ["Innan du](#page-6-1)  [börjar" på sidan 7.](#page-6-1) När du har arbetat inuti datorn följer du anvisningarna i ["När](#page-8-1)  [du har arbetat inuti datorn" på sidan 9](#page-8-1). Mer säkerhetsinformation finns på hemsidan för regelefterlevnad på dell.com/regulatory\_compliance.

- <span id="page-42-1"></span>1 Ta bort batteriet. Se ["Ta bort batteriet" på sidan 10.](#page-9-2)
- 2 Följ [steg 1](#page-11-3) t.o.m. [steg 2](#page-11-4) i ["Ta bort minnesmodulerna" på sidan 12](#page-11-5).
- 3 Följ [steg 1](#page-17-3) t.o.m. [steg 3](#page-18-0) i ["Ta bort hårddiskmonteringen" på sidan 18](#page-17-4).
- 4 Följ [steg 1](#page-14-3) t.o.m. [steg 2](#page-14-4) i ["Ta bort den optiska enhetsmonteringen" på sidan 15.](#page-14-5)
- 5 Ta bort tangentbordet. Se ["Ta bort tangentbordet" på sidan 21.](#page-20-3)
- 6 Ta bort handledsstödet. Se ["Ta bort handledsstödet" på sidan 24.](#page-23-3)
- 7 Ta bort det trådlösa Mini Card-kortet. Se ["Ta bort Mini-Card-kortet för trådlös](#page-27-3)  [kommunikation" på sidan 28](#page-27-3).
- 8 Ta bort moderkortet. Se ["Ta bort moderkortet" på sidan 33.](#page-32-2)

- <span id="page-43-0"></span>Vänd moderkortet upp och ned och placera det på en plan yta.
- Koppla bort fläktkabeln från moderkortet.
- Ta bort skruven som håller fast fläkten i moderkortet.
- Lyft bort fläkten från moderkortet.

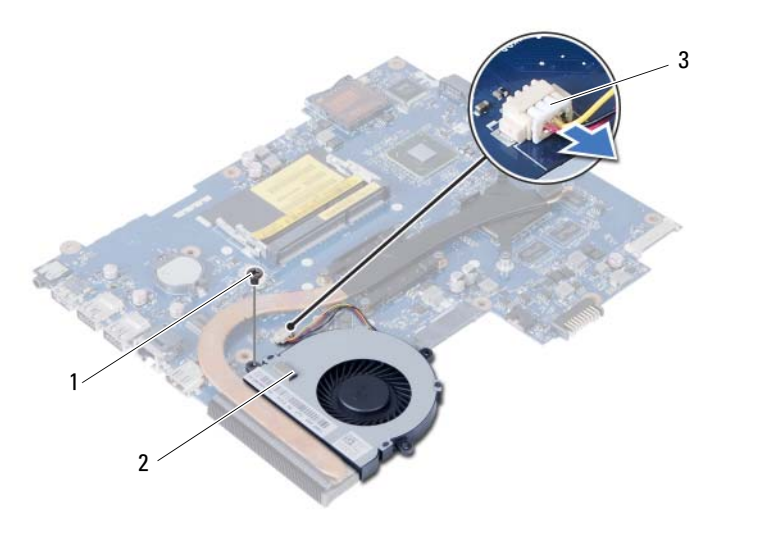

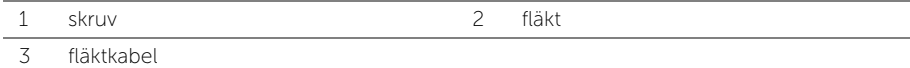

<span id="page-44-0"></span> $\sqrt{N}$  VARNING! Innan du utför något arbete inuti datorn ska du läsa säkerhetsinstruktionerna som medföljde datorn och följa stegen i ["Innan du](#page-6-1)  [börjar" på sidan 7.](#page-6-1) När du har arbetat inuti datorn följer du anvisningarna i ["När](#page-8-1)  [du har arbetat inuti datorn" på sidan 9](#page-8-1). Mer säkerhetsinformation finns på hemsidan för regelefterlevnad på dell.com/regulatory\_compliance.

#### <span id="page-44-1"></span>Procedur

- 1 Rikta in skruvhålet på fläkten med skruvhålet på moderkortet.
- 2 Sätt tillbaka skruven som håller fast fläkten i moderkortet.
- 3 Anslut fläktkabeln till moderkortet.

- <span id="page-44-2"></span>1 Sätt tillbaka moderkortet. Se ["Sätta tillbaka moderkortet" på sidan 36.](#page-35-5)
- 2 Sätt tillbaka det trådlösa Mini-Card-kortet. Se ["Sätta tillbaka det trådlösa Mini-Card](#page-29-3)[kortet" på sidan 30](#page-29-3).
- 3 Sätt tillbaka handledsstödet. Se ["Sätta tillbaka handledsstödet" på sidan 27.](#page-26-3)
- 4 Sätt tillbaka tangentbordet. Se ["Sätta tillbaka tangentbordet" på sidan 23.](#page-22-3)
- 5 Följ [steg 4](#page-16-3) t.o.m. [steg 5](#page-16-4) i ["Sätta tillbaka den optiska enhetsmonteringen" på sidan 17](#page-16-5).
- 6 Följ [steg 3](#page-19-3) t.o.m. [steg 5](#page-19-4) i ["Sätta tillbaka hårddiskmonteringen" på sidan 20](#page-19-5).
- 7 Följ [steg 3](#page-13-3) och [steg 4](#page-13-4) i ["Sätta tillbaka minnesmodulen" på sidan 14.](#page-13-5)
- 8 Sätt tillbaka batteriet. Se ["Sätta tillbaka batteriet" på sidan 11.](#page-10-2)

<span id="page-45-0"></span> $\sqrt{N}$  VARNING! Innan du utför något arbete inuti datorn ska du läsa säkerhetsinstruktionerna som medföljde datorn och följa stegen i ["Innan du](#page-6-1)  [börjar" på sidan 7.](#page-6-1) När du har arbetat inuti datorn följer du anvisningarna i ["När](#page-8-1)  [du har arbetat inuti datorn" på sidan 9](#page-8-1). Mer säkerhetsinformation finns på hemsidan för regelefterlevnad på dell.com/regulatory\_compliance.

#### <span id="page-45-1"></span>Nödvändiga förhandsåtgärder

- 1 Ta bort batteriet. Se ["Ta bort batteriet" på sidan 10.](#page-9-2)
- 2 Följ [steg 1](#page-11-3) t.o.m. [steg 2](#page-11-4) i ["Ta bort minnesmodulerna" på sidan 12](#page-11-5).
- 3 Följ [steg 1](#page-17-3) t.o.m. [steg 3](#page-18-0) i ["Ta bort hårddiskmonteringen" på sidan 18](#page-17-4).
- 4 Följ [steg 1](#page-14-3) t.o.m. [steg 2](#page-14-4) i ["Ta bort den optiska enhetsmonteringen" på sidan 15.](#page-14-5)
- 5 Ta bort tangentbordet. Se ["Ta bort tangentbordet" på sidan 21.](#page-20-3)
- 6 Ta bort handledsstödet. Se ["Ta bort handledsstödet" på sidan 24.](#page-23-3)
- 7 Ta bort det trådlösa Mini Card-kortet. Se ["Ta bort Mini-Card-kortet för trådlös](#page-27-3)  [kommunikation" på sidan 28](#page-27-3).

#### <span id="page-45-2"></span>Procedur

- 1 Ta bort teipen som håller fast lysdiodernas silikontuber i datorbasen.
- 2 Lyft bort lysdiodernas silikontuber från datorbasen.

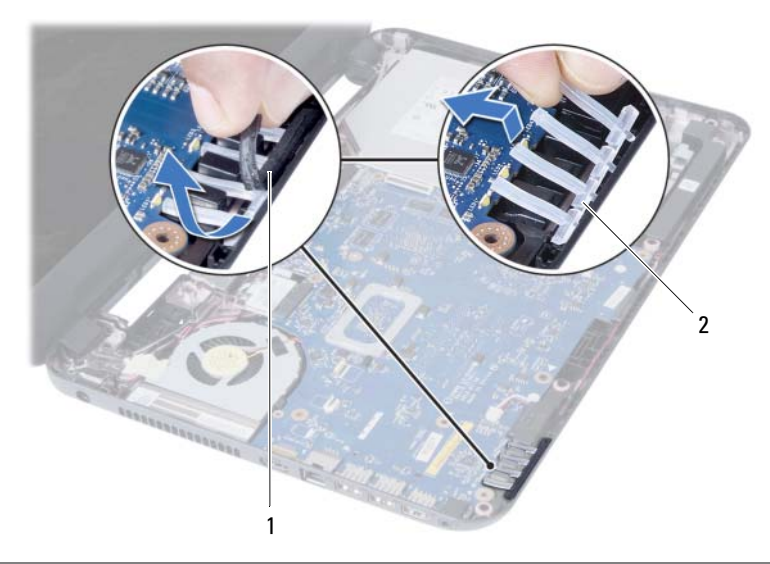

1 tejp 2 lysdiodernas silikontuber

- Ta bort moderkortet. Se ["Ta bort moderkortet" på sidan 33.](#page-32-2)
- Notera hur högtalarkabeln sitter och ta bort kabeln från kabelhållarna på datorbasen.
- Lyft bort högtalarna, tillsammans med högtalarkabeln, från datorbasen.

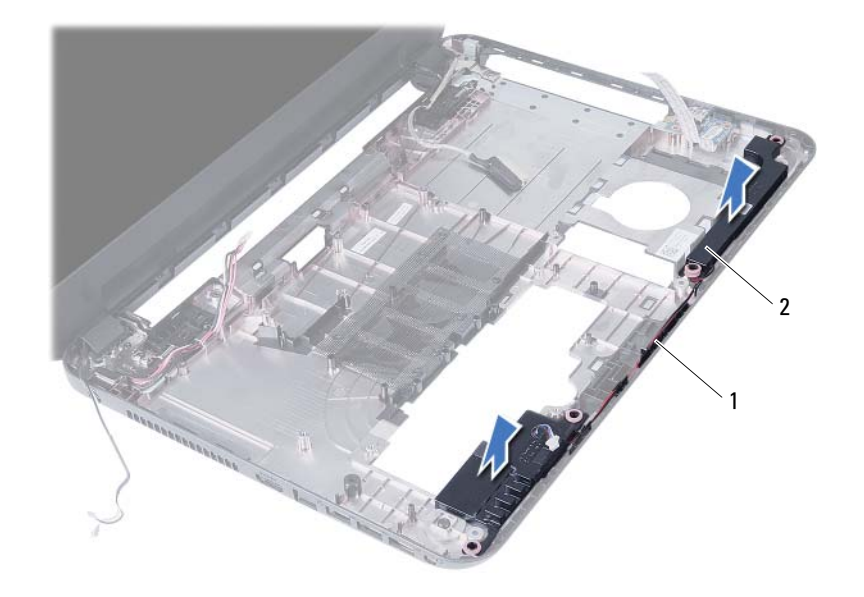

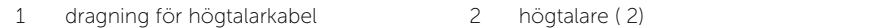

### <span id="page-47-0"></span>Sätta tillbaka högtalarna

 $\sqrt{N}$  VARNING! Innan du utför något arbete inuti datorn ska du läsa säkerhetsinstruktionerna som medföljde datorn och följa stegen i ["Innan du](#page-6-1)  [börjar" på sidan 7.](#page-6-1) När du har arbetat inuti datorn följer du anvisningarna i ["När](#page-8-1)  [du har arbetat inuti datorn" på sidan 9](#page-8-1). Mer säkerhetsinformation finns på hemsidan för regelefterlevnad på dell.com/regulatory\_compliance.

#### <span id="page-47-1"></span>Procedur

- 1 Rikta in högtalarna med justertapparna och placera högtalarna på datorbasen.
- 2 Dra högtalarkabeln genom kabelhållarna på datorbasen.
- 3 Sätt tillbaka lysdiodernas silikontuber.
- 4 Sätt tillbaka tejpen som håller fast lysdiodernas silikontuber i datorbasen.

- <span id="page-47-2"></span>1 Sätt tillbaka moderkortet. Se ["Sätta tillbaka moderkortet" på sidan 36.](#page-35-5)
- 2 Sätt tillbaka det trådlösa Mini-Card-kortet. Se ["Sätta tillbaka det trådlösa Mini-Card](#page-29-3)[kortet" på sidan 30](#page-29-3).
- 3 Sätt tillbaka handledsstödet. Se ["Sätta tillbaka handledsstödet" på sidan 27.](#page-26-3)
- 4 Sätt tillbaka tangentbordet. Se ["Sätta tillbaka tangentbordet" på sidan 23.](#page-22-3)
- 5 Följ [steg 4](#page-16-3) t.o.m. [steg 5](#page-16-4) i ["Sätta tillbaka den optiska enhetsmonteringen" på sidan 17](#page-16-5).
- 6 Följ [steg 3](#page-19-3) t.o.m. [steg 5](#page-19-4) i ["Sätta tillbaka hårddiskmonteringen" på sidan 20](#page-19-5).
- 7 Följ [steg 3](#page-13-3) och [steg 4](#page-13-4) i ["Sätta tillbaka minnesmodulen" på sidan 14.](#page-13-5)
- 8 Sätt tillbaka batteriet. Se ["Sätta tillbaka batteriet" på sidan 11.](#page-10-2)

<span id="page-48-3"></span><span id="page-48-0"></span>VARNING! Innan du utför något arbete inuti datorn ska du läsa säkerhetsinstruktionerna som medföljde datorn och följa stegen i ["Innan du](#page-6-1)  [börjar" på sidan 7.](#page-6-1) När du har arbetat inuti datorn följer du anvisningarna i ["När](#page-8-1)  [du har arbetat inuti datorn" på sidan 9](#page-8-1). Mer säkerhetsinformation finns på hemsidan för regelefterlevnad på dell.com/regulatory\_compliance.

#### <span id="page-48-1"></span>Nödvändiga förhandsåtgärder

- 1 Ta bort batteriet. Se ["Ta bort batteriet" på sidan 10.](#page-9-2)
- 2 Följ [steg 1](#page-11-3) t.o.m. [steg 2](#page-11-4) i ["Ta bort minnesmodulerna" på sidan 12](#page-11-5).
- 3 Följ [steg 1](#page-17-3) t.o.m. [steg 3](#page-18-0) i ["Ta bort hårddiskmonteringen" på sidan 18](#page-17-4).
- 4 Följ [steg 1](#page-14-3) t.o.m. [steg 2](#page-14-4) i ["Ta bort den optiska enhetsmonteringen" på sidan 15.](#page-14-5)
- 5 Ta bort tangentbordet. Se ["Ta bort tangentbordet" på sidan 21.](#page-20-3)
- <span id="page-48-2"></span>6 Ta bort handledsstödet. Se ["Ta bort handledsstödet" på sidan 24.](#page-23-3)

- 1 Ta bort tejpen som håller fast bildskärmskabeln på moderkortet.
- 2 Koppla bort bildskärmskabeln från moderkortet.
- 3 Koppla bort antennkabeln från mini-card-kortet för trådlös kommunikation.

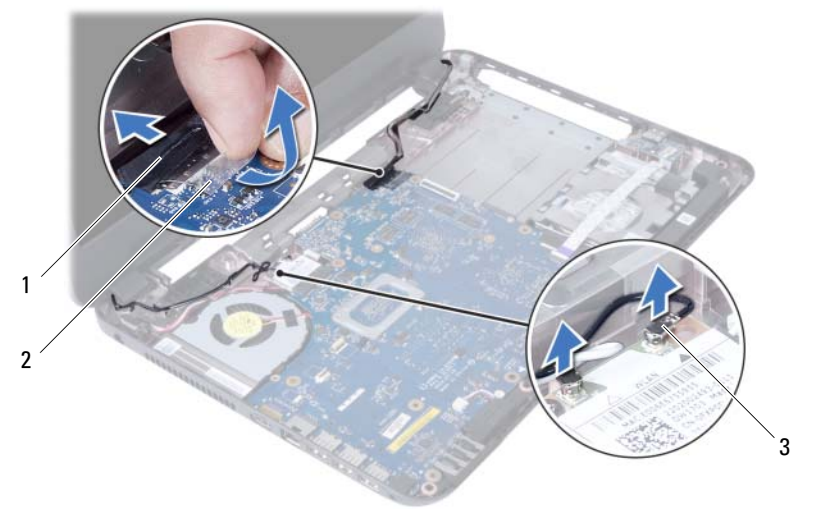

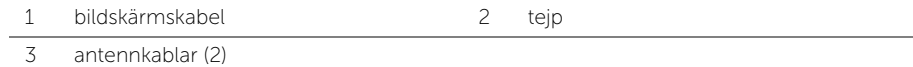

- Flytta bort kabeln för nätadapterporten från skruvarna på bildskärmsgångjärnet.
- Ta bort skruvarna som håller fast bildskärmsmonteringen i datorbasen.
- Lyft bort bildskärmsmonteringen från datorbasen.

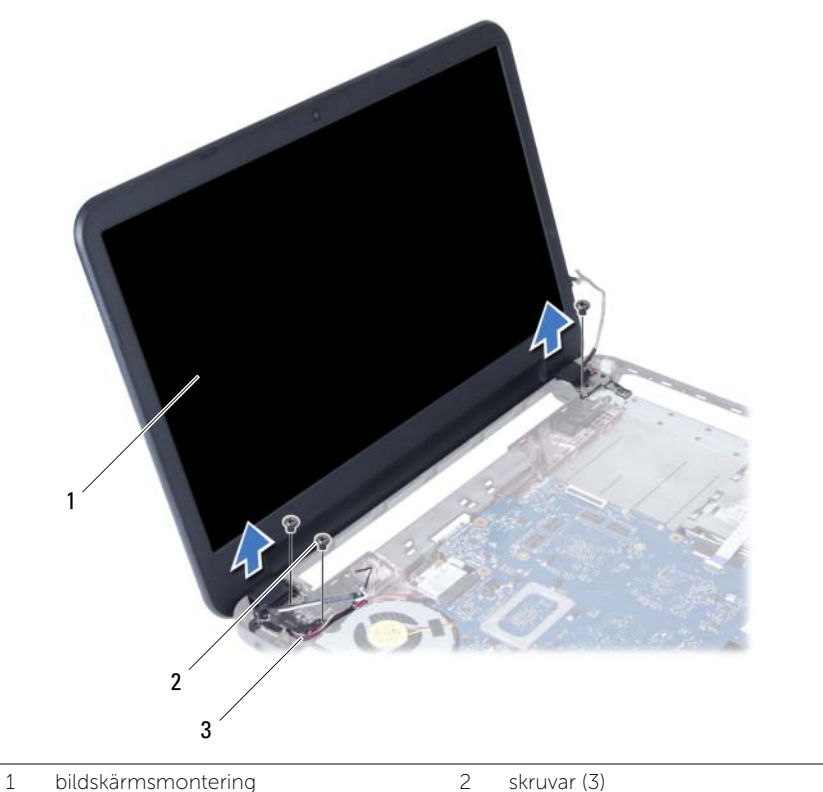

3 kabel för nätadapterport

### <span id="page-50-3"></span><span id="page-50-0"></span>Sätta tillbaka bildskärmsmonteringen

 $\sqrt{N}$  VARNING! Innan du utför något arbete inuti datorn ska du läsa säkerhetsinstruktionerna som medföljde datorn och följa stegen i ["Innan du](#page-6-1)  [börjar" på sidan 7.](#page-6-1) När du har arbetat inuti datorn följer du anvisningarna i ["När](#page-8-1)  [du har arbetat inuti datorn" på sidan 9](#page-8-1). Mer säkerhetsinformation finns på hemsidan för regelefterlevnad på dell.com/regulatory\_compliance.

#### <span id="page-50-1"></span>Procedur

- 1 Placera bildskärmsmonteringen på datorbasen och rikta in skruvhålen i bildskärmsmonteringen med skruvhålen i datorbasen.
- 2 Sätt tillbaka skruvarna som håller fast bildskärmsmonteringen i datorbasen.
- 3 Anslut antennkablarna till Mini-Card-kortet för trådlös kommunikation.
- 4 Anslut bildskärmskabeln till moderkortet.
- <span id="page-50-2"></span>5 Sätt dit tejpen som håller fast bildskärmskabeln på moderkortet.

- 1 Sätt tillbaka handledsstödet. Se ["Sätta tillbaka handledsstödet" på sidan 27.](#page-26-3)
- 2 Sätt tillbaka tangentbordet. Se ["Sätta tillbaka tangentbordet" på sidan 23.](#page-22-3)
- 3 Sätt tillbaka den optiska enhetsmonteringen. Se ["Sätta tillbaka den optiska](#page-16-5)  [enhetsmonteringen" på sidan 17](#page-16-5).
- 4 Följ [steg 4](#page-16-3) t.o.m. [steg 5](#page-16-4) i ["Sätta tillbaka den optiska enhetsmonteringen" på sidan 17](#page-16-5).
- 5 Följ [steg 3](#page-19-3) t.o.m. [steg 5](#page-19-4) i ["Sätta tillbaka hårddiskmonteringen" på sidan 20](#page-19-5).
- 6 Sätt tillbaka batteriet. Se ["Sätta tillbaka batteriet" på sidan 11.](#page-10-2)

### <span id="page-51-2"></span><span id="page-51-0"></span>Ta bort bildskärmsramen

 $\sqrt{N}$  VARNING! Innan du utför något arbete inuti datorn ska du läsa säkerhetsinstruktionerna som medföljde datorn och följa stegen i ["Innan du](#page-6-1)  [börjar" på sidan 7.](#page-6-1) När du har arbetat inuti datorn följer du anvisningarna i ["När](#page-8-1)  [du har arbetat inuti datorn" på sidan 9](#page-8-1). Mer säkerhetsinformation finns på hemsidan för regelefterlevnad på dell.com/regulatory\_compliance.

- <span id="page-51-1"></span>1 Ta bort batteriet. Se ["Ta bort batteriet" på sidan 10.](#page-9-2)
- 2 Följ [steg 1](#page-11-3) t.o.m. [steg 2](#page-11-4) i ["Ta bort minnesmodulerna" på sidan 12](#page-11-5).
- 3 Följ [steg 1](#page-17-3) t.o.m. [steg 3](#page-18-0) i ["Ta bort hårddiskmonteringen" på sidan 18](#page-17-4).
- 4 Följ [steg 1](#page-14-3) t.o.m. [steg 2](#page-14-4) i ["Ta bort den optiska enhetsmonteringen" på sidan 15.](#page-14-5)
- 5 Ta bort tangentbordet. Se ["Ta bort tangentbordet" på sidan 21.](#page-20-3)
- 6 Ta bort handledsstödet. Se ["Ta bort handledsstödet" på sidan 24.](#page-23-3)
- 7 Ta bort bildskärmsmonteringen. Se ["Ta bort bildskärmsmonteringen" på sidan 49.](#page-48-3)

#### <span id="page-52-0"></span>Procedur

1 Tryck på gångjärnskåporna och ta bort dem från bildskärmsmonteringen.

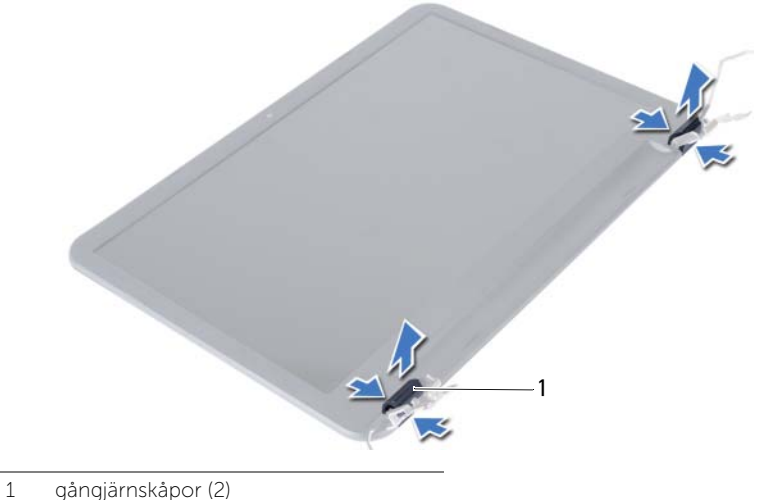

- 
- VIKTIGT! Vi rekommenderar att du använder fingertopparna för att bända bort ∕∖. bildskärmsramen så att du inte skadar bildskärmspanelen.
- 2 Bänd försiktigt upp de inre kanterna av bildskärmsramen med fingrarna.
- 3 Lyft bort bildskärmsramen från bildskärmens bakre kåpa.

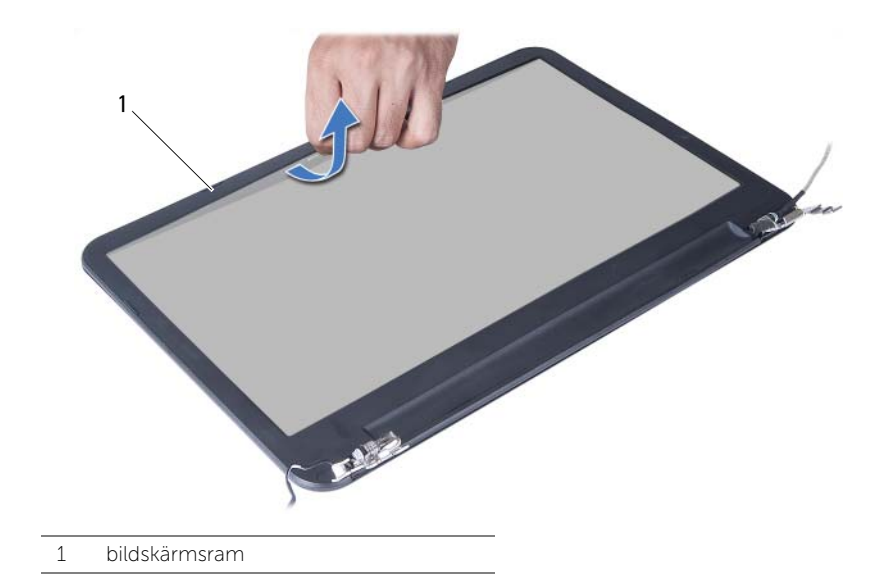

<span id="page-53-3"></span><span id="page-53-0"></span> $\sqrt{N}$  VARNING! Innan du utför något arbete inuti datorn ska du läsa säkerhetsinstruktionerna som medföljde datorn och följa stegen i ["Innan du](#page-6-1)  [börjar" på sidan 7.](#page-6-1) När du har arbetat inuti datorn följer du anvisningarna i ["När](#page-8-1)  [du har arbetat inuti datorn" på sidan 9](#page-8-1). Mer säkerhetsinformation finns på hemsidan för regelefterlevnad på dell.com/regulatory\_compliance.

#### <span id="page-53-1"></span>Procedur

- 1 Passa in bildskärmsramen med bildskärmens bakre kåpa och snäpp försiktigt bildskärmsramen på plats.
- 2 Passa in gångjärnskåporna med gångjärnen på bildskärmsmonteringen och snäpp dem på plats.

- <span id="page-53-2"></span>1 Sätt tillbaka bildskärmsmonteringen. Se ["Sätta tillbaka bildskärmsmonteringen"](#page-50-3)  [på sidan 51](#page-50-3).
- 2 Sätt tillbaka handledsstödet. Se ["Sätta tillbaka handledsstödet" på sidan 27.](#page-26-3)
- 3 Sätt tillbaka tangentbordet. Se ["Sätta tillbaka tangentbordet" på sidan 23.](#page-22-3)
- 4 Följ [steg 4](#page-16-3) t.o.m. [steg 5](#page-16-4) i ["Sätta tillbaka den optiska enhetsmonteringen" på sidan 17](#page-16-5).
- 5 Följ [steg 3](#page-19-3) t.o.m. [steg 5](#page-19-4) i ["Sätta tillbaka hårddiskmonteringen" på sidan 20](#page-19-5).
- 6 Följ [steg 3](#page-13-3) och [steg 4](#page-13-4) i ["Sätta tillbaka minnesmodulen" på sidan 14.](#page-13-5)
- 7 Sätt tillbaka batteriet. Se ["Sätta tillbaka batteriet" på sidan 11.](#page-10-2)

### <span id="page-54-2"></span><span id="page-54-0"></span>Ta bort bildskärmsgångjärnen

 $\sqrt{N}$  VARNING! Innan du utför något arbete inuti datorn ska du läsa säkerhetsinstruktionerna som medföljde datorn och följa stegen i ["Innan du](#page-6-1)  [börjar" på sidan 7.](#page-6-1) När du har arbetat inuti datorn följer du anvisningarna i ["När](#page-8-1)  [du har arbetat inuti datorn" på sidan 9](#page-8-1). Mer säkerhetsinformation finns på hemsidan för regelefterlevnad på dell.com/regulatory\_compliance.

- <span id="page-54-1"></span>1 Ta bort batteriet. Se ["Ta bort batteriet" på sidan 10.](#page-9-2)
- 2 Följ [steg 1](#page-11-3) t.o.m. [steg 2](#page-11-4) i ["Ta bort minnesmodulerna" på sidan 12](#page-11-5).
- 3 Följ [steg 1](#page-17-3) t.o.m. [steg 3](#page-18-0) i ["Ta bort hårddiskmonteringen" på sidan 18](#page-17-4).
- 4 Följ [steg 1](#page-14-3) t.o.m. [steg 2](#page-14-4) i ["Ta bort den optiska enhetsmonteringen" på sidan 15.](#page-14-5)
- 5 Ta bort tangentbordet. Se ["Ta bort tangentbordet" på sidan 21.](#page-20-3)
- 6 Ta bort handledsstödet. Se ["Ta bort handledsstödet" på sidan 24.](#page-23-3)
- 7 Ta bort bildskärmsmonteringen. Se ["Ta bort bildskärmsmonteringen" på sidan 49.](#page-48-3)
- 8 Ta bort bildskärmsramen. Se ["Ta bort bildskärmsramen" på sidan 52](#page-51-2).

#### <span id="page-55-0"></span>Procedur

- Ta bort skruvarna som håller fast bildskärmsgångjärnen i bildskärmens bakre kåpa.
- Lyft bort bildskärmsgångjärnen från bildskärmens bakre kåpa.

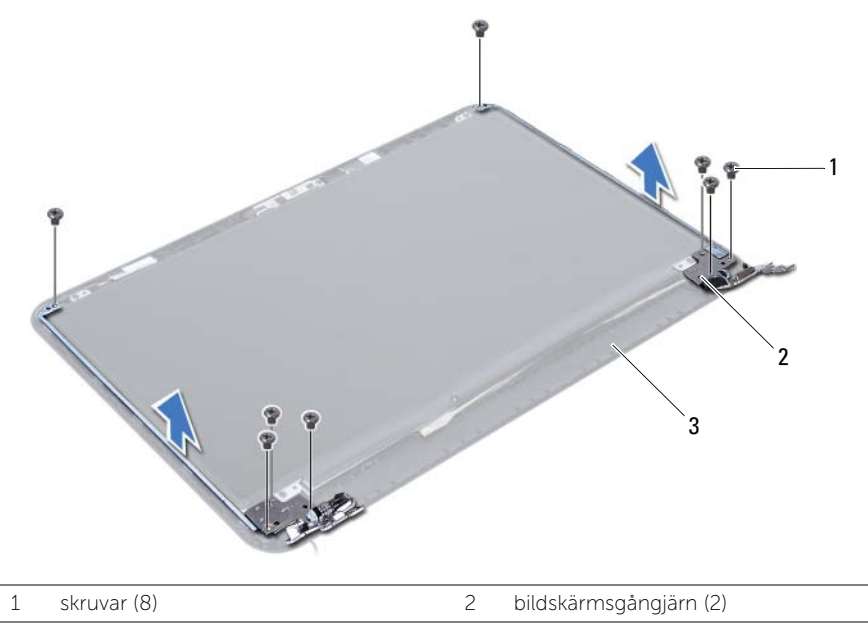

3 bildskärmens bakre kåpa

### <span id="page-56-3"></span><span id="page-56-0"></span>Sätta tillbaka bildskärmsgångjärnen.

 $\sqrt{N}$  VARNING! Innan du utför något arbete inuti datorn ska du läsa säkerhetsinstruktionerna som medföljde datorn och följa stegen i ["Innan du](#page-6-1)  [börjar" på sidan 7.](#page-6-1) När du har arbetat inuti datorn följer du anvisningarna i ["När](#page-8-1)  [du har arbetat inuti datorn" på sidan 9](#page-8-1). Mer säkerhetsinformation finns på hemsidan för regelefterlevnad på dell.com/regulatory\_compliance.

#### <span id="page-56-1"></span>Procedur

- 1 Passa in skruvhålen i bildskärmsgångjärnen med skruvhålen i bildskärmens bakre kåpa.
- <span id="page-56-2"></span>2 Sätt tillbaka skruvarna som håller fast bildskärmsgångjärnen i bildskärmens bakre kåpa.

- 1 Sätt tillbaka bildskärmsramen. Se ["Sätta tillbaka bildskärmsramen" på sidan 54](#page-53-3).
- 2 Sätt tillbaka bildskärmsmonteringen. Se "Sätta tillbaka bildskärmsmonteringen" [på sidan 51](#page-50-3).
- 3 Sätt tillbaka handledsstödet. Se ["Sätta tillbaka handledsstödet" på sidan 27.](#page-26-3)
- 4 Sätt tillbaka tangentbordet. Se ["Sätta tillbaka tangentbordet" på sidan 23.](#page-22-3)
- 5 Följ [steg 4](#page-16-3) t.o.m. [steg 5](#page-16-4) i ["Sätta tillbaka den optiska enhetsmonteringen" på sidan 17](#page-16-5).
- 6 Följ [steg 3](#page-19-3) t.o.m. [steg 5](#page-19-4) i ["Sätta tillbaka hårddiskmonteringen" på sidan 20](#page-19-5).
- 7 Följ [steg 3](#page-13-3) och [steg 4](#page-13-4) i ["Sätta tillbaka minnesmodulen" på sidan 14.](#page-13-5)
- 8 Sätt tillbaka batteriet. Se ["Sätta tillbaka batteriet" på sidan 11.](#page-10-2)

### <span id="page-57-0"></span>Ta bort bildskärmspanelen

 $\sqrt{N}$  VARNING! Innan du utför något arbete inuti datorn ska du läsa säkerhetsinstruktionerna som medföljde datorn och följa stegen i ["Innan du](#page-6-1)  [börjar" på sidan 7.](#page-6-1) När du har arbetat inuti datorn följer du anvisningarna i ["När](#page-8-1)  [du har arbetat inuti datorn" på sidan 9](#page-8-1). Mer säkerhetsinformation finns på hemsidan för regelefterlevnad på dell.com/regulatory\_compliance.

- <span id="page-57-1"></span>1 Ta bort batteriet. Se ["Ta bort batteriet" på sidan 10.](#page-9-2)
- 2 Följ [steg 1](#page-11-3) t.o.m. [steg 2](#page-11-4) i ["Ta bort minnesmodulerna" på sidan 12](#page-11-5).
- 3 Följ [steg 1](#page-17-3) t.o.m. [steg 3](#page-18-0) i ["Ta bort hårddiskmonteringen" på sidan 18](#page-17-4).
- 4 Följ [steg 1](#page-14-3) t.o.m. [steg 2](#page-14-4) i ["Ta bort den optiska enhetsmonteringen" på sidan 15.](#page-14-5)
- 5 Ta bort tangentbordet. Se ["Ta bort tangentbordet" på sidan 21.](#page-20-3)
- 6 Ta bort handledsstödet. Se ["Ta bort handledsstödet" på sidan 24.](#page-23-3)
- 7 Ta bort bildskärmsmonteringen. Se ["Ta bort bildskärmsmonteringen" på sidan 49.](#page-48-3)
- 8 Ta bort bildskärmsramen. Se ["Ta bort bildskärmsramen" på sidan 52](#page-51-2).
- 9 Ta bort bildskärmsgångjärnen. Se ["Ta bort bildskärmsgångjärnen" på sidan 55.](#page-54-2)

- <span id="page-58-0"></span>1 Ta bort skruvarna som håller fast bildskärmspanelen i bildskärmens bakre kåpa.
- 2 Lyft försiktigt upp bildskärmspanelen och vänd på den.

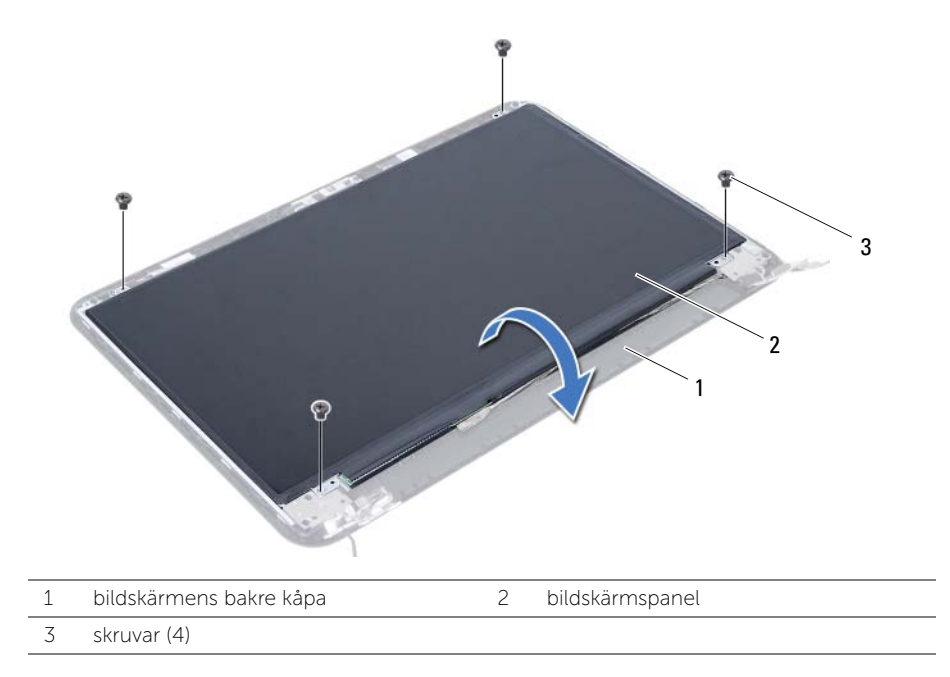

- 3 Ta bort tejpen som håller fast bildskärmskabeln i bildskärmspanelen.
- 4 Koppla loss bildskärmskabeln från bildskärmspanelen.

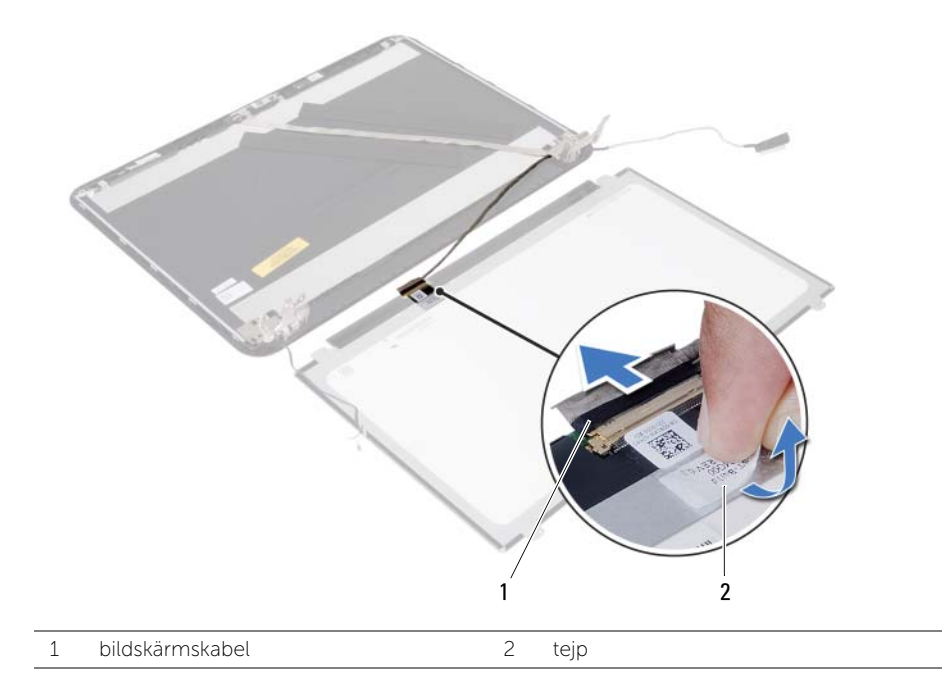

<span id="page-60-0"></span> $\sqrt{N}$  VARNING! Innan du utför något arbete inuti datorn ska du läsa säkerhetsinstruktionerna som medföljde datorn och följa stegen i ["Innan du](#page-6-1)  [börjar" på sidan 7.](#page-6-1) När du har arbetat inuti datorn följer du anvisningarna i ["När](#page-8-1)  [du har arbetat inuti datorn" på sidan 9](#page-8-1). Mer säkerhetsinformation finns på hemsidan för regelefterlevnad på dell.com/regulatory\_compliance.

#### <span id="page-60-1"></span>Procedur

- 1 Anslut bildskärmskabeln till bildskärmspanelen.
- 2 Sätt fast tejpen som håller fast bildskärmskabeln i bildskärmspanelen.
- 3 Placera försiktigt bildskärmspanelen på bildskärmens bakre kåpa.
- 4 Passa in skruvhålen i bildskärmspanelen med skruvhålen i bildskärmens bakre kåpa.
- <span id="page-60-2"></span>5 Sätt tillbaka skruvarna som håller fast bildskärmspanelen i bildskärmens bakre kåpa.

- 1 Sätt tillbaka bildskärmsgångjärnen. Se ["Sätta tillbaka bildskärmsgångjärnen."](#page-56-3)  [på sidan 57.](#page-56-3)
- 2 Sätt tillbaka bildskärmsramen. Se ["Sätta tillbaka bildskärmsramen" på sidan 54](#page-53-3).
- 3 Sätt tillbaka bildskärmsmonteringen. Se ["Sätta tillbaka bildskärmsmonteringen"](#page-50-3)  [på sidan 51](#page-50-3).
- 4 Sätt tillbaka handledsstödet. Se ["Sätta tillbaka handledsstödet" på sidan 27.](#page-26-3)
- 5 Sätt tillbaka tangentbordet. Se ["Sätta tillbaka tangentbordet" på sidan 23.](#page-22-3)
- 6 Följ [steg 4](#page-16-3) t.o.m. [steg 5](#page-16-4) i ["Sätta tillbaka den optiska enhetsmonteringen" på sidan 17](#page-16-5).
- 7 Följ [steg 3](#page-19-3) t.o.m. [steg 5](#page-19-4) i ["Sätta tillbaka hårddiskmonteringen" på sidan 20](#page-19-5).
- 8 Följ [steg 3](#page-13-3) och [steg 4](#page-13-4) i ["Sätta tillbaka minnesmodulen" på sidan 14.](#page-13-5)
- 9 Sätt tillbaka batteriet. Se ["Sätta tillbaka batteriet" på sidan 11.](#page-10-2)

### <span id="page-61-0"></span>Ta bort kameramodulen

 $\sqrt{N}$  VARNING! Innan du utför något arbete inuti datorn ska du läsa säkerhetsinstruktionerna som medföljde datorn och följa stegen i ["Innan du](#page-6-1)  [börjar" på sidan 7.](#page-6-1) När du har arbetat inuti datorn följer du anvisningarna i ["När](#page-8-1)  [du har arbetat inuti datorn" på sidan 9](#page-8-1). Mer säkerhetsinformation finns på hemsidan för regelefterlevnad på dell.com/regulatory\_compliance.

- <span id="page-61-1"></span>1 Ta bort batteriet. Se ["Ta bort batteriet" på sidan 10.](#page-9-2)
- 2 Följ [steg 1](#page-11-3) t.o.m. [steg 2](#page-11-4) i ["Ta bort minnesmodulerna" på sidan 12](#page-11-5).
- 3 Följ [steg 1](#page-17-3) t.o.m. [steg 3](#page-18-0) i ["Ta bort hårddiskmonteringen" på sidan 18](#page-17-4).
- 4 Följ [steg 1](#page-14-3) t.o.m. [steg 2](#page-14-4) i ["Ta bort den optiska enhetsmonteringen" på sidan 15.](#page-14-5)
- 5 Ta bort tangentbordet. Se ["Ta bort tangentbordet" på sidan 21.](#page-20-3)
- 6 Ta bort handledsstödet. Se ["Ta bort handledsstödet" på sidan 24.](#page-23-3)
- 7 Ta bort bildskärmsmonteringen. Se ["Ta bort bildskärmsmonteringen" på sidan 49.](#page-48-3)
- 8 Ta bort bildskärmsramen. Se ["Ta bort bildskärmsramen" på sidan 52](#page-51-2).

- <span id="page-62-0"></span>Ta bort skruven som håller fast kameramodulen i bildskärmens bakre kåpa.
- Koppla bort kamerakabeln från kameramodulen.
- Ta bort tejpen som håller fast kameramodulen i bildskärmens bakre kåpa.
- Lyft av kameramodulen från bildskärmens bakre kåpa.

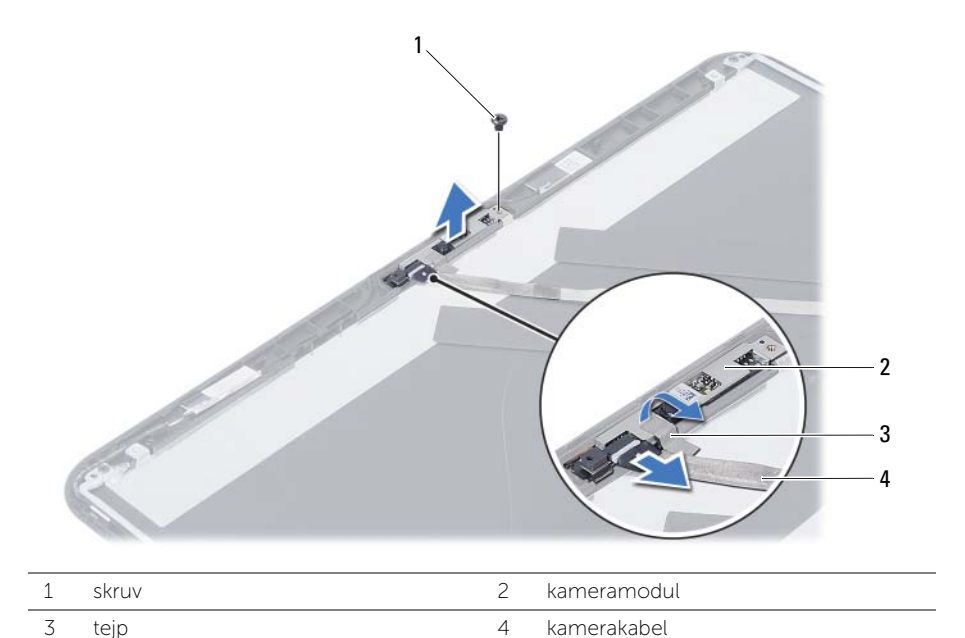

<span id="page-63-0"></span>VARNING! Innan du utför något arbete inuti datorn ska du läsa säkerhetsinstruktionerna som medföljde datorn och följa stegen i ["Innan du](#page-6-1)  [börjar" på sidan 7.](#page-6-1) När du har arbetat inuti datorn följer du anvisningarna i ["När](#page-8-1)  [du har arbetat inuti datorn" på sidan 9](#page-8-1). Mer säkerhetsinformation finns på hemsidan för regelefterlevnad på dell.com/regulatory\_compliance.

#### <span id="page-63-1"></span>Procedur

- 1 Placera kameramodulen på bildskärmens bakre kåpa.
- 2 Sätt tillbaka skruven som håller fast kameramodulen i bildskärmens bakre kåpa.
- 3 Sätt tillbaka tejpen som håller fast kameramodulen i bildskärmens bakre kåpa.
- <span id="page-63-2"></span>4 Anslut kamerakabeln till kameramodulen.

- 1 Sätt tillbaka bildskärmsramen. Se ["Sätta tillbaka bildskärmsramen" på sidan 54](#page-53-3).
- 2 Sätt tillbaka bildskärmsmonteringen. Se "Sätta tillbaka bildskärmsmonteringen" [på sidan 51](#page-50-3).
- 3 Sätt tillbaka handledsstödet. Se ["Sätta tillbaka handledsstödet" på sidan 27.](#page-26-3)
- 4 Sätt tillbaka tangentbordet. Se ["Sätta tillbaka tangentbordet" på sidan 23.](#page-22-3)
- 5 Följ [steg 4](#page-16-3) t.o.m. [steg 5](#page-16-4) i ["Sätta tillbaka den optiska enhetsmonteringen" på sidan 17](#page-16-5).
- 6 Följ [steg 3](#page-19-3) t.o.m. [steg 5](#page-19-4) i ["Sätta tillbaka hårddiskmonteringen" på sidan 20](#page-19-5).
- 7 Följ [steg 3](#page-13-3) och [steg 4](#page-13-4) i ["Sätta tillbaka minnesmodulen" på sidan 14.](#page-13-5)
- 8 Sätt tillbaka batteriet. Se ["Sätta tillbaka batteriet" på sidan 11.](#page-10-2)

### <span id="page-64-0"></span>Uppdatera BIOS

Du kan vara tvungen att uppdatera BIOS när det finns en uppdatering eller när du bytt ut moderkortet. Så här uppdaterar (flashar) du BIOS:

- 1 Starta datorn
- 2 Gå till dell.com/support.
- 3 Om du har din dators Service Tag, skriv in datorns Service Tag-nummer och klicka på Skicka.

Om du inte har din dators servicenummer klickar du på Identifiera servicenummer för att tillåta automatisk identifiering av datorns servicenummer.

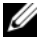

ANMÄRKNING! Om servicenumret inte kan identifieras automatiskt, markera din produkt under produktkategorierna.

- 4 Klicka på Drivrutiner och hämtningar.
- 5 I rullgardinsmenyn Operativsystem väljer du det operativsystem som finns installerat på din dator.
- 6 Klicka på BIOS.
- 7 Klicka på Ladda ner fil för att ladda ner den senaste versionen av BIOS till din dator.
- 8 På nästa sida, markera Ladda ner enskild fil och klicka på Fortsätt.
- 9 Spara filen och navigera till mappen där du sparade BIOS-uppdateringsfilen när nedladdningen är klar.
- 10 Dubbelklicka på ikonen för BIOS-uppdateringsfilen och följ anvisningarna på skärmen.